Products Solutions Solutions Services

BA00265R/28/ZH/16.21 71525491 2021-02-20 有效版本 02.01.xx(设备软件版本号)

# 操作手册 **RIA452**

回路显示仪 带泵控制

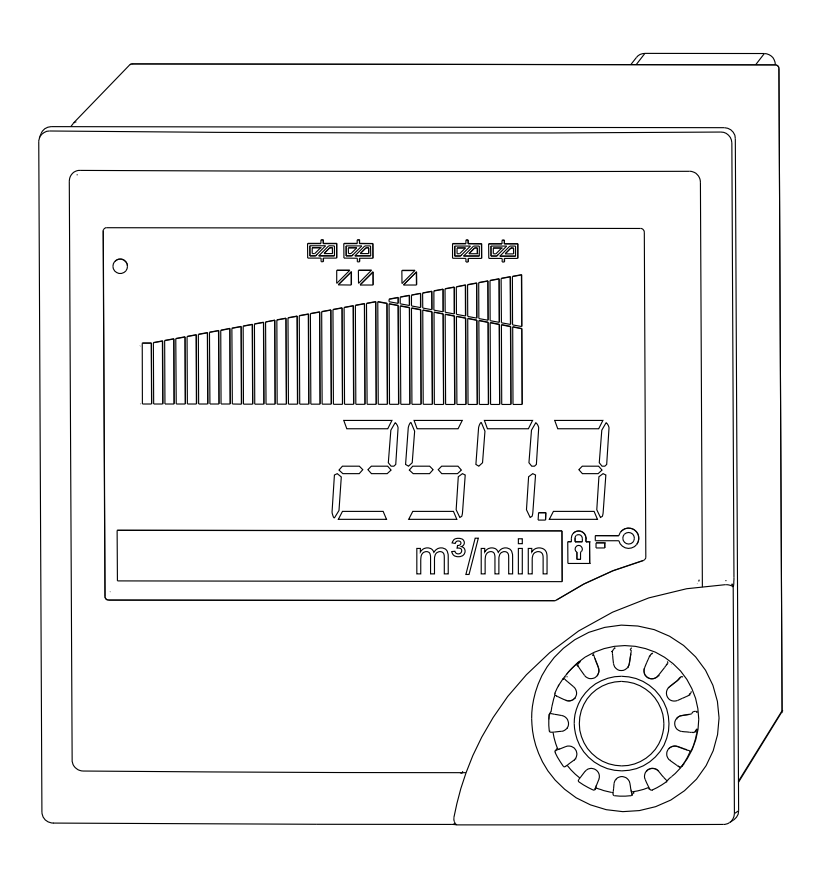

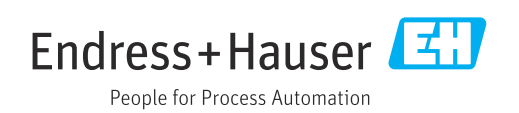

# 目录

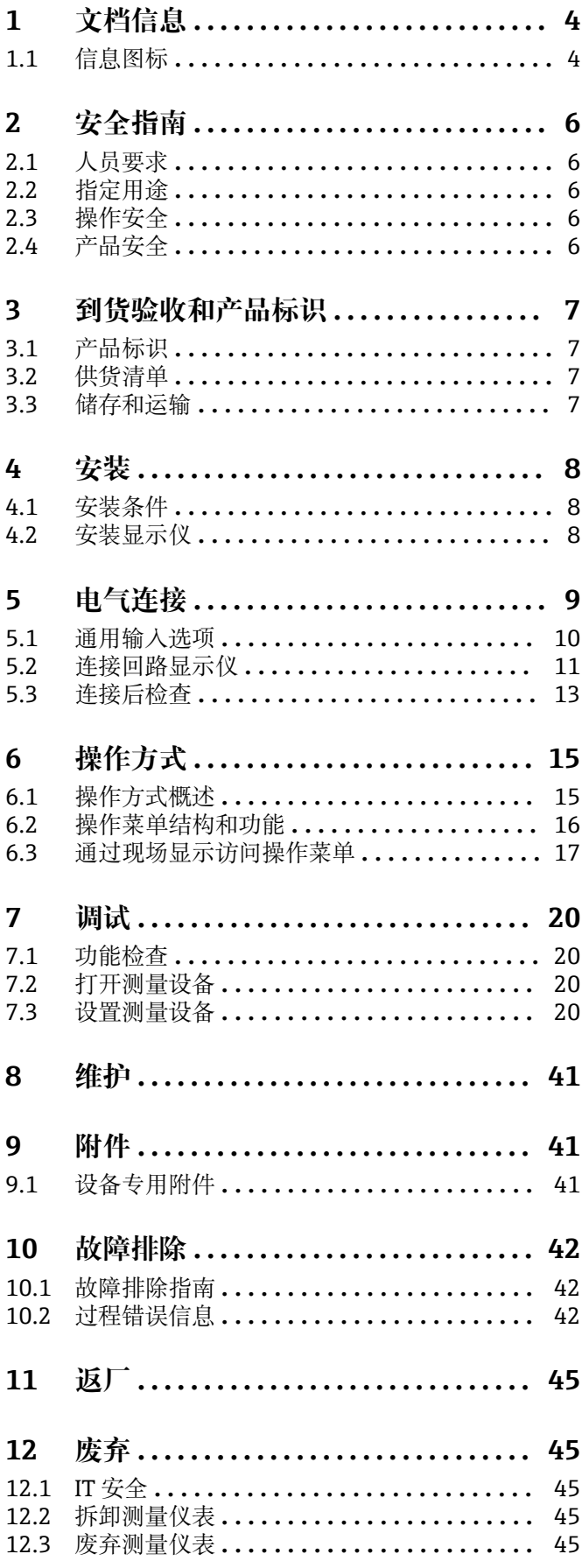

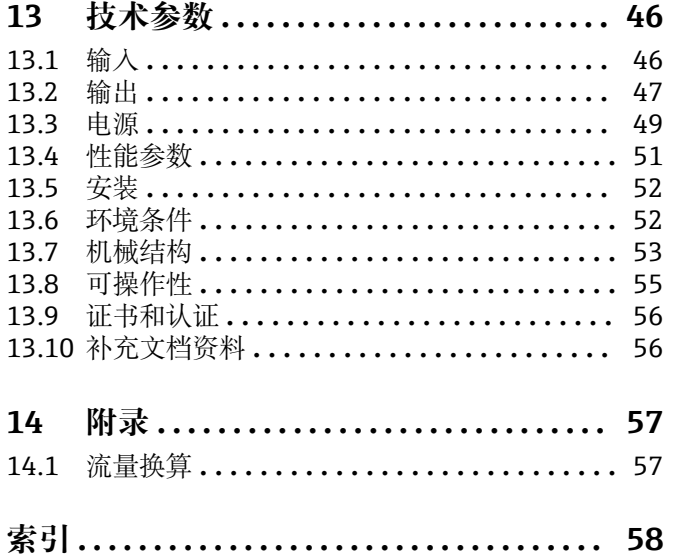

# <span id="page-3-0"></span>**1 文档信息**

## **1.1 信息图标**

## **1.1.1 安全图标**

#### **A**危险

危险状况警示图标。疏忽会导致人员严重或致命伤害。

# A警告

危险状况警示图标。疏忽可能导致人员严重或致命伤害。

## **A** 小心

危险状况警示图标。疏忽可能导致人员轻微或中等伤害。

#### 注意

操作和其他影响提示信息图标。不会导致人员伤害。

## **1.1.2 电气图标**

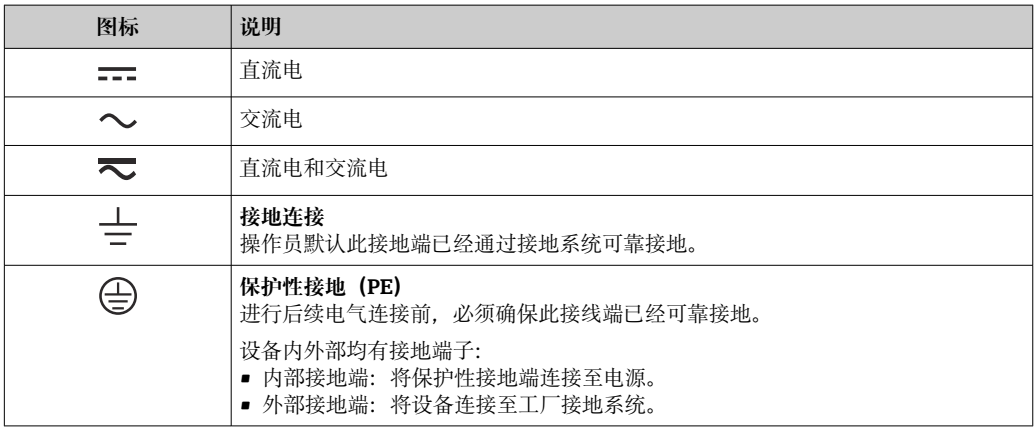

## **1.1.3 特定信息图标**

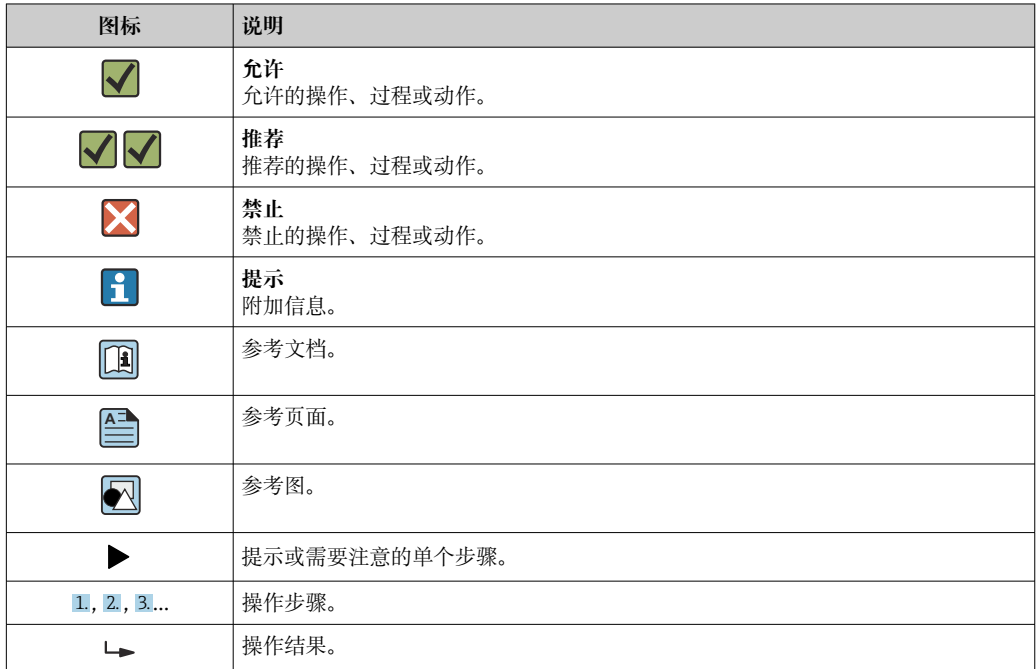

<span id="page-4-0"></span>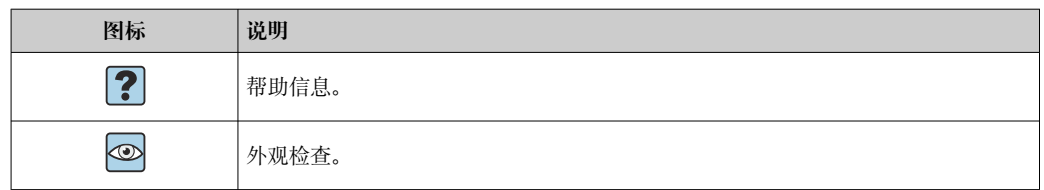

## **1.1.4 图中的图标**

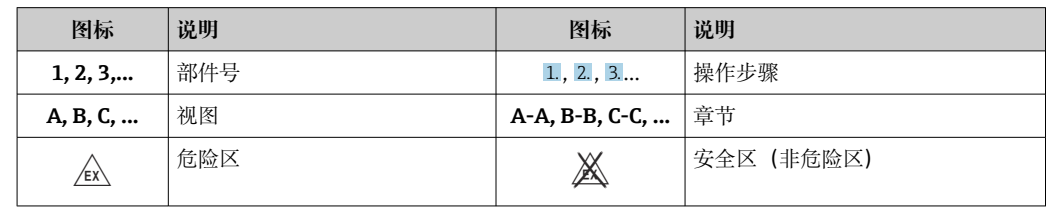

## **1.1.5 注册商标**

**HART®**

HART 通信组织的注册商标(美国奥斯汀)

**Applicator®、FieldCare®、Field Xpert™、HistoROM®** Endress+Hauser 集团的注册商标或申请中的注册商标

# <span id="page-5-0"></span>**2 安全指南**

## **2.1 人员要求**

执行安装、调试、诊断和维护操作的人员必须符合下列要求:

- ‣ 经培训的合格专业人员必须具有执行特定功能和任务的资质。
- ‣ 经工厂厂方/操作员授权。
- ‣ 熟悉联邦/国家法规。
- ‣ 开始操作前,专业人员必须事先阅读并理解《操作手册》、补充文档和证书中(取决 于实际应用)的各项规定。
- ‣ 遵守操作指南和基本条件要求。

操作人员必须符合下列要求:

- ‣ 经工厂厂方/操作员针对任务要求的指导和授权。
- ‣ 遵守手册中的指南。

## **2.2 指定用途**

回路显示仪评估模拟量过程变量并将其显示在彩色屏幕上。通过显示仪的输出信号和限 位继电器可以监测和控制过程。为此,设备配备了广泛的软件功能。可通过集成的变送 器电源向两线制传感器供电。

- 该设备被视为相关装置,不得安装在危险区。
- 由于不恰当使用,或用于非指定用途而导致的设备损坏,制造商不承担任何责任。禁 止改装设备或修改设备配置。
- 设备设计安装在面板上使用,完全安装到位后才能进行设备操作。

## **2.3 操作安全**

存在人员受伤的风险!

- ‣ 只有当设备技术条件准确,没有错误和故障的情况下才能操作设备。
- ‣ 操作员有责任确保设备无故障运行。

#### **改装设备**

未经授权不允许改装设备,否则会产生不可预见的危险:

▶ 如需改动, 请咨询 Endress+Hauser 当地销售中心。

#### **修理**

必须始终确保设备的操作安全性和测量可靠性:

- ‣ 仅在明确允许修理时对设备进行修理。
- ‣ 遵守联邦/国家法规中的电子设备修理准则。
- ‣ 只能使用 Endress+Hauser 的原装备件和附件。

## **2.4 产品安全**

测量设备基于工程实践经验设计,符合最严格的安全要求。通过出厂测试,可以安全工 作。

设备满足常规安全标准和法规要求,并符合 EC 符合性声明中列举的 EC 准则的要求。制 造商确保粘贴有 CE 标志的设备满足上述要求。

# <span id="page-6-0"></span>**3 到货验收和产品标识**

**3.1 产品标识**

#### **3.1.1 铭牌**

参考下图,比对设备铭牌:

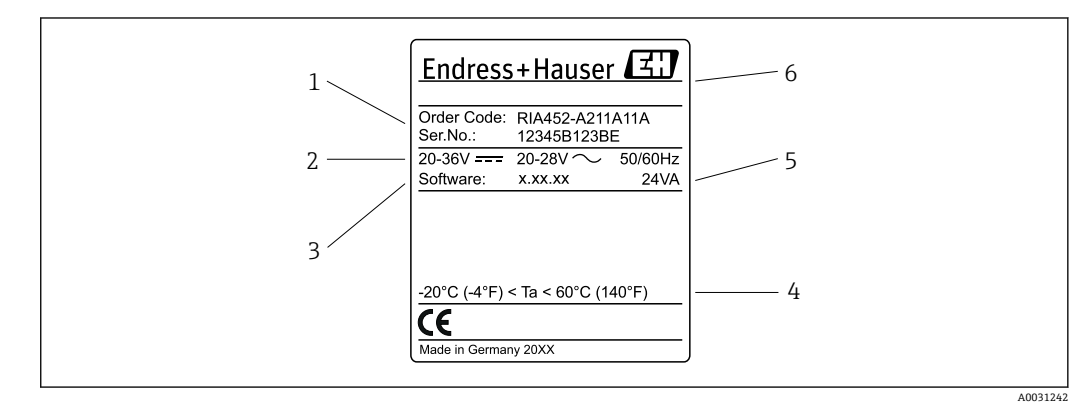

- ■1 回路显示仪的铭牌示意图
- 1 设备订货号和序列号
- 2 电源
- 3 软件版本号
- 4 环境温度 5 电源
- 6 制造商名称和地址

### **3.1.2 制造商名称和地址**

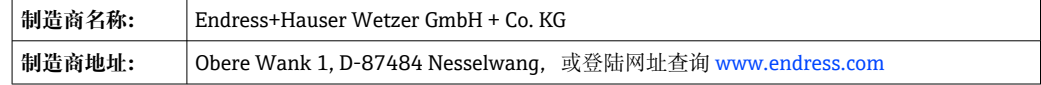

## **3.2 供货清单**

回路显示仪的供货清单包括:

- 盘装回路显示仪
- 多语言版《简明操作指南》(印刷版)
- 随箱 CD 光盘(带 PC 组态设置软件)和 RS232 接口电缆(可选)
- 固定卡扣
- 密封圈

```
● 请注意→  △ 41"附件"章节中列举的设备附件。
```
## **3.3 储存和运输**

**储存温度**

 $-30$  ... +70 °C ( $-22$  ... +158 °F)

# <span id="page-7-0"></span>**4 安装**

## **4.1 安装条件**

在安装和操作期间,必须遵守允许的环境条件(参见《操作手册》的"技术参数"章 节)。必须保护设备不受热。

### **4.1.1 安装尺寸**

所需面板开孔尺寸为 92 mm (3.62 in)x92 mm (3.62 in)。确保设备及电缆的安装深度为 150 mm (5.91 in)。其它外形尺寸请参见《操作手册》中的→ 2, 8 和"技术参数" 章节。

#### **4.1.2 安装位置**

安装在面板中。安装位置必须无振动。必须提供合适的电气、防火和机械外壳。

#### **4.1.3 安装方向**

水平, 在各个方向上均为±45°。

# **4.2 安装显示仪**

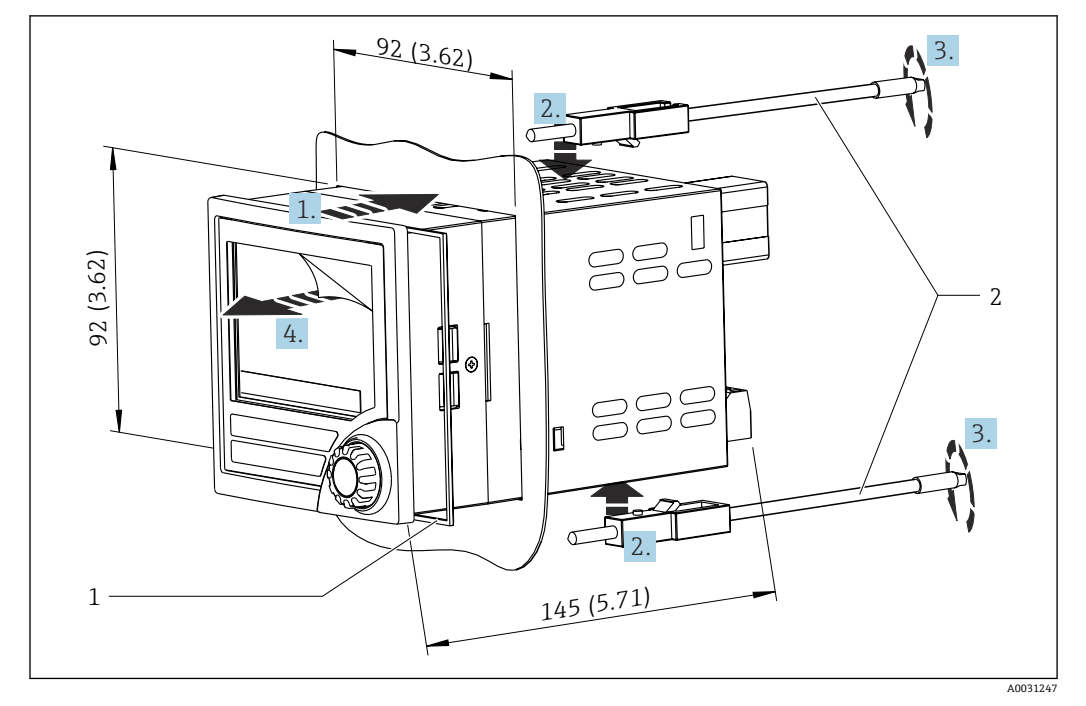

■2 安装在面板中

#### **安装显示仪**

- 1. 从前方将带密封圈(部件1)的设备放入面板开孔中。
- 2. 使设备保持水平,并将固定卡扣(部件 2)卡入提供的开口中。
- 3. 用螺丝刀均匀地拧紧固定卡扣的螺丝。
- 4. 取下显示屏上的保护膜。

<span id="page-8-0"></span>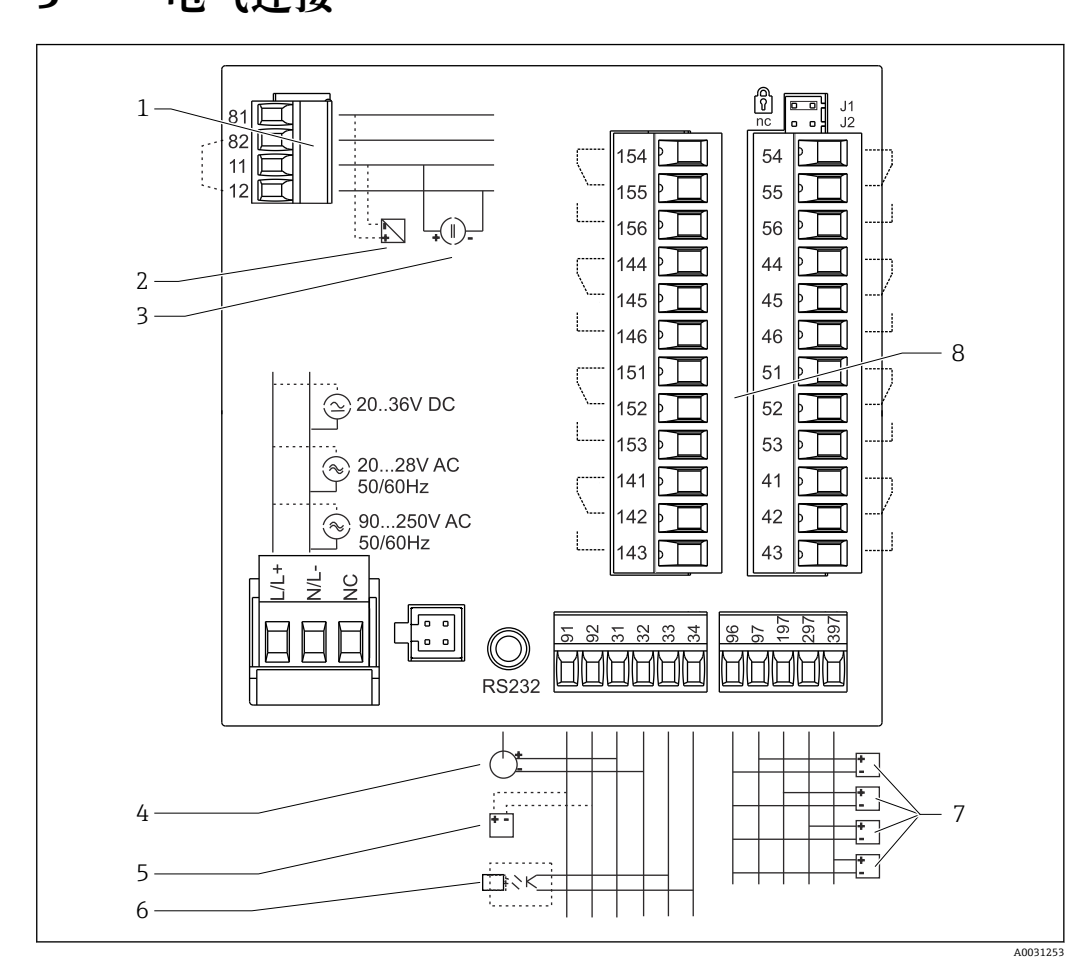

**5 电气连接**

回3 回路显示仪接线端子分配。内部电路如虚线所示。

- 
- 2 电流环路,变送器电源,最大电流输入 22 mA 7 数字量输入符合 DIN 19240;电压水
- 3 电流输入 0 … 20 mA
- 4 模拟量输出 0 ... 20 mA, 0 ... 10 V<sub>DC</sub>
- 
- 1 电流输入,接线端子 12 和 82 内部跨接。 6 数字量输出,无源开路集电极,最大 28 V, 200 mA
	- <del>※, 4 12 m/ < 10 Dav 132 IC</del>, + 2 m/ <<br>平: −3 ... 5 V 低, 12 ... 30 V 高, 输入电流类型 3 mA (带过载和极性反接保护), 最大输入电 压 34.5 V, 最大扫描频率 10 Hz
- 5 变送器电源, 24 V, ≤250 mA。 18 9 9 9 9 9 9 9 9 9 9 9 9 9 9 1-8; 250 V<sub>AC</sub>/30 V<sub>DC</sub>, 3 A

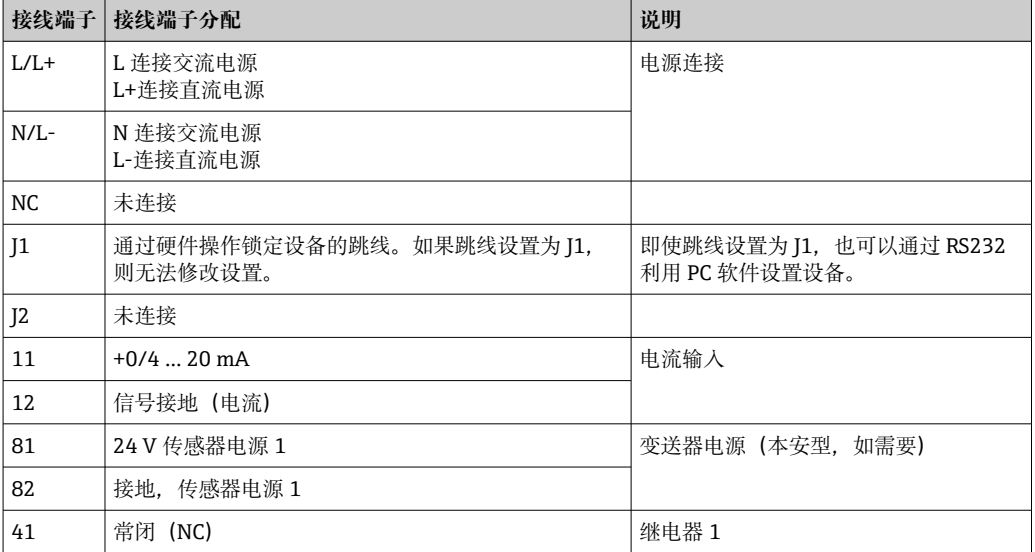

<span id="page-9-0"></span>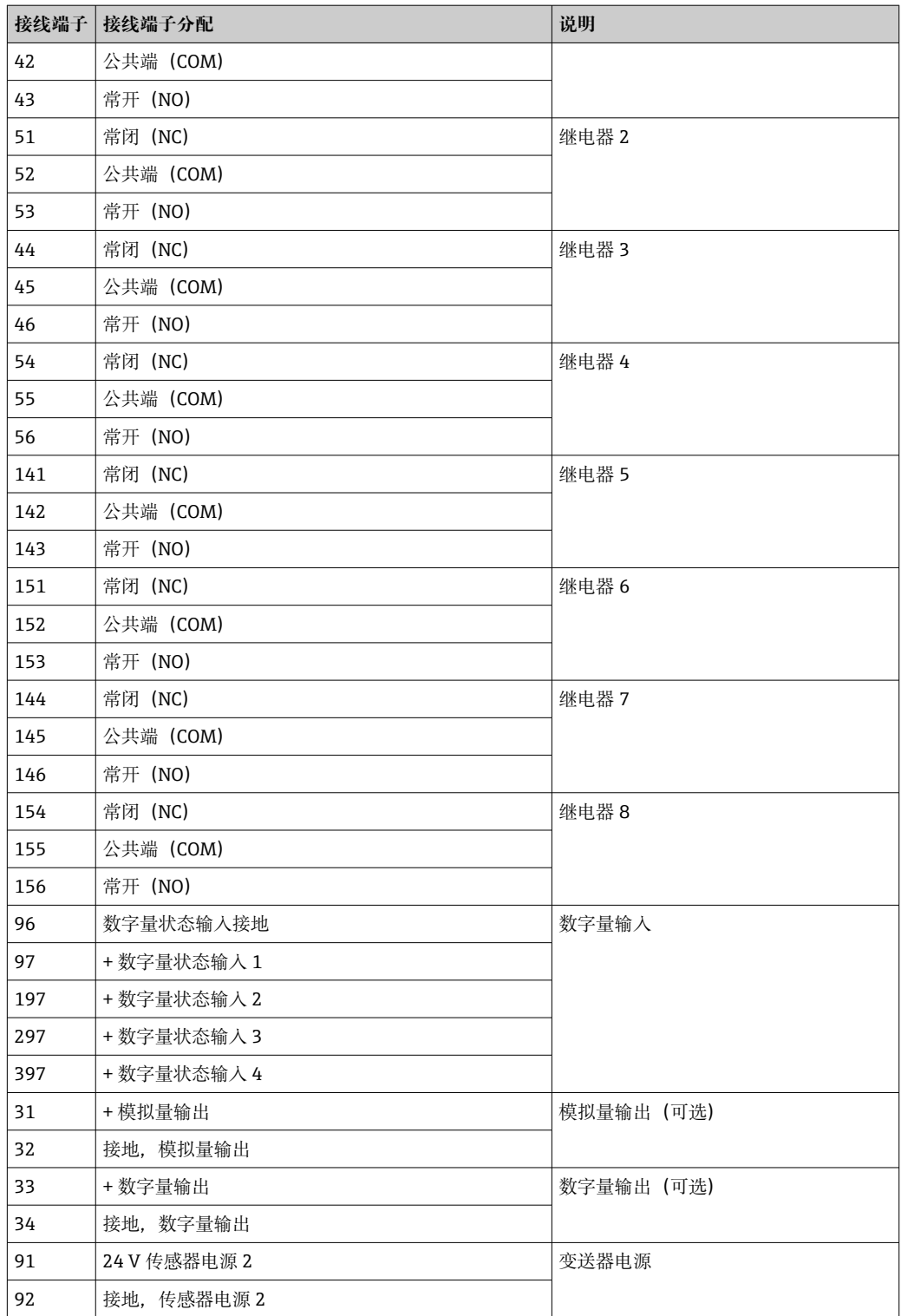

# **5.1 通用输入选项**

设备可以选择配备通用输入取代电流输入。

<span id="page-10-0"></span>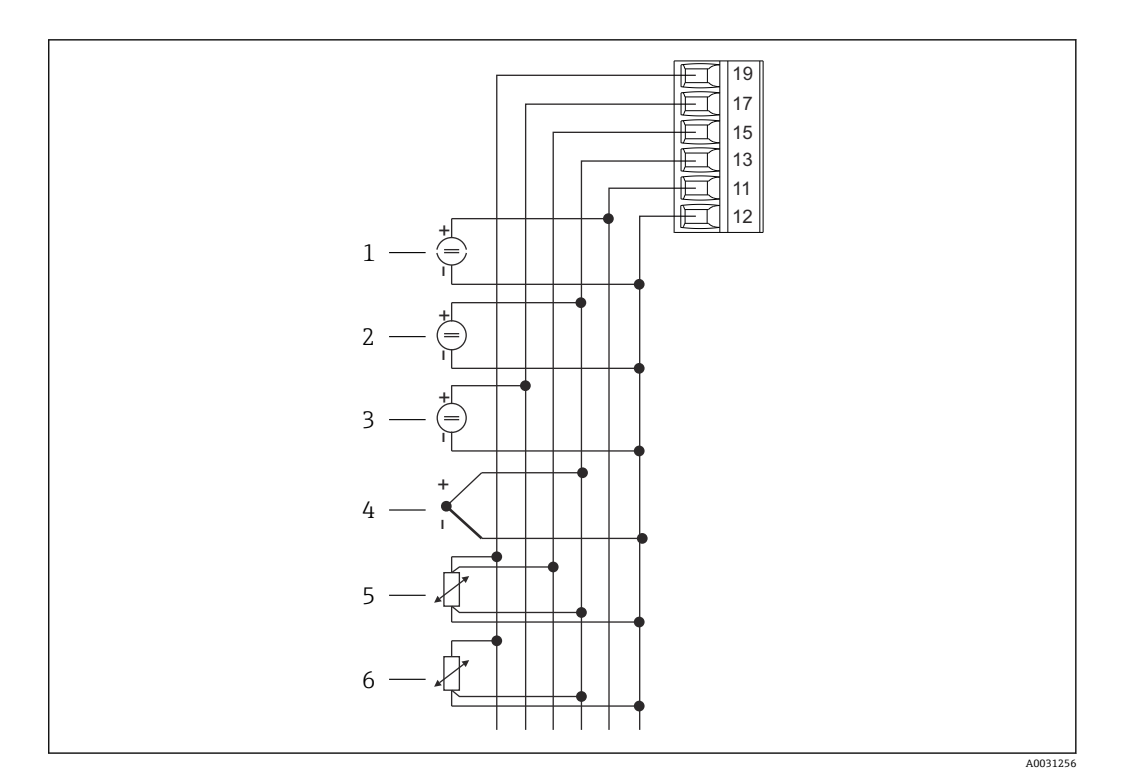

4 通用输入接线端子分配

- 1 电流输入 0/4 ... 20 mA 4 4 热电偶
- 
- 
- 
- 2 电压输入±1 V 5 装配式热电阻, 四线制
- 3 电压输入±30 V 6 传配式热电阻, 三线制

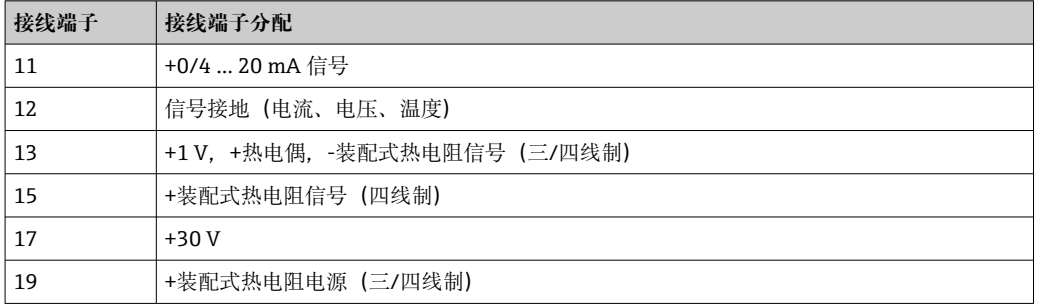

## **5.2 连接回路显示仪**

## L **警告**

**危险!设备带电!**

‣ 设备的所有连接均必须在断电条件下进行。

#### **5.2.1 电源连接**

- 对设备接线之前,确保供电电压符合铭牌上的规格参数。
- 对于 90 ... 250 VAC 型号 (电源连接), 标记为断路保护器的开关以及过载保护设备 (额定功率≤10 A)必须安装在设备附近的电源线上(易于接触)。
- 对于 20 ... 35 V<sub>DC</sub> 或 20 ... 28 V<sub>AC</sub> 型号: 设备供电单元必须采用限能电路, 符合 UL/EN/IEC 61010-1 标准中 9.4 节和表 18 列举的各项要求。

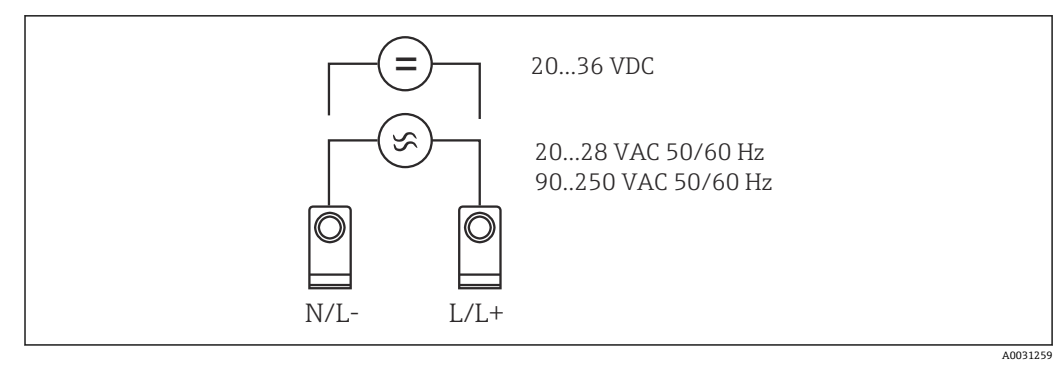

5 电源连接

### **5.2.2 连接外部传感器**

可将有源传感器和无源传感器及模拟量、热电偶、电阻和热电阻传感器连接至设 H 备。

#### **电流输入 0/4 … 20 mA**

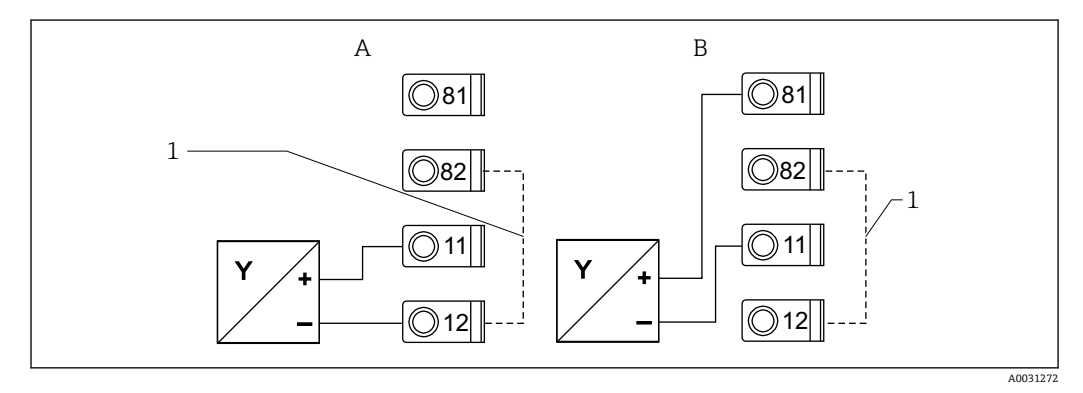

- 6 两线制传感器至电流输入 0/4 … 20 mA 的连接
- A 有源传感器<br>B 无源传感器
- B 无源传感器
- 1 接线端子 12 和 82 内部跨接

#### <span id="page-12-0"></span>**危险区中的传感器电源**

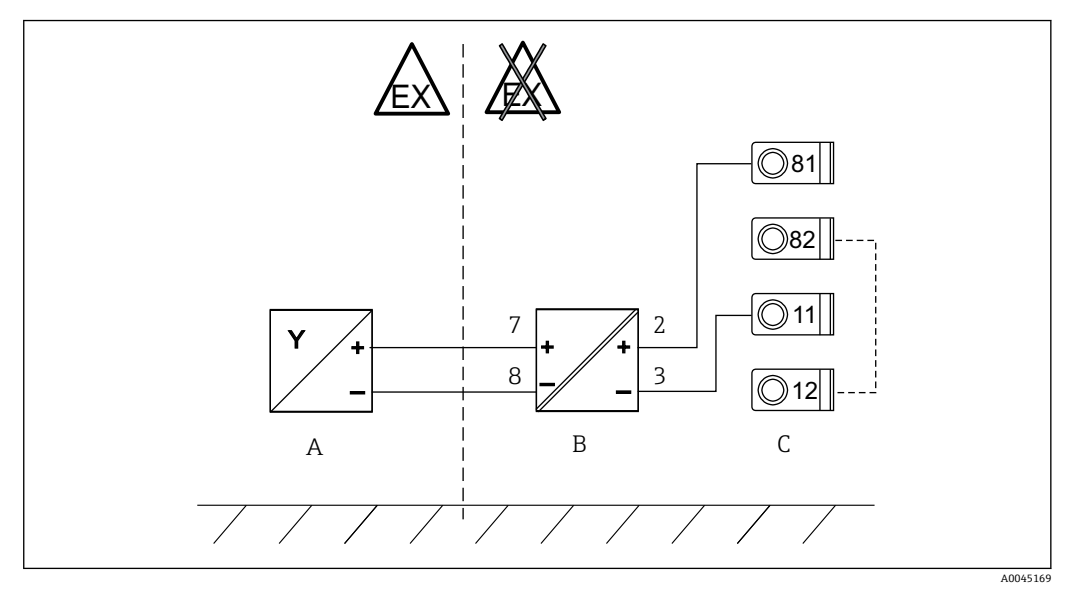

- 7 危险区中的两线制传感器至电流输入 0/4 … 20 mA 的连接
- 
- A 无源传感器,两线制<br>B RB223 防爆无源屏障
- B RB223 防爆无源屏障<br>C RIA452 回路显示仪 RIA452 回路显示仪 (接线端子 12 和 82 内部跨接)

#### **通用输入**

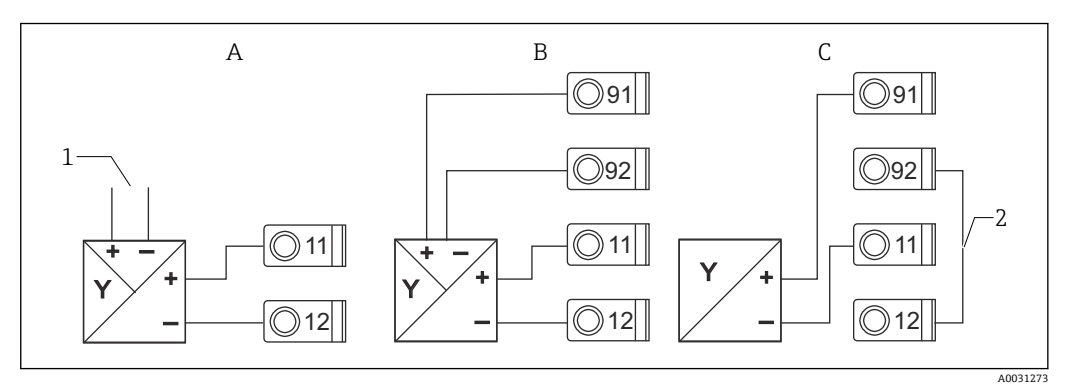

- 8 四线制传感器、变送器电源和通用输入的连接
- A 有源传感器, 四线制
- 1 电源<br>B 无源
- B 无源传感器, 四线制<br>C 无源传感器, 两线制
- C 无源传感器,两线制<br>2 接线端子 12 和 92 外
- 2 接线端子 12 和 92 外部跨接

# **5.3 连接后检查**

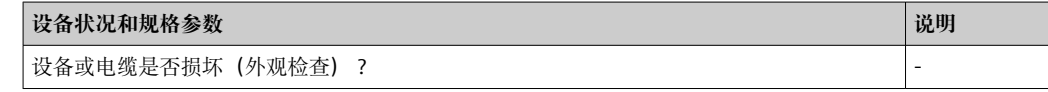

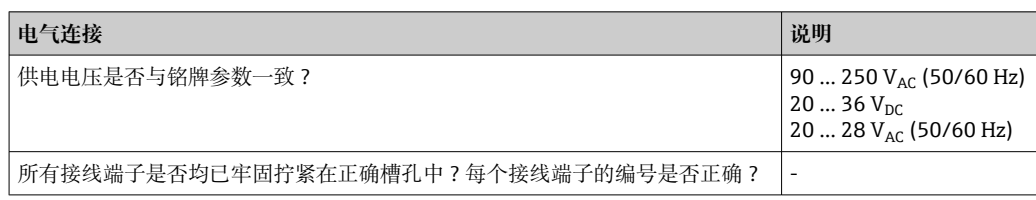

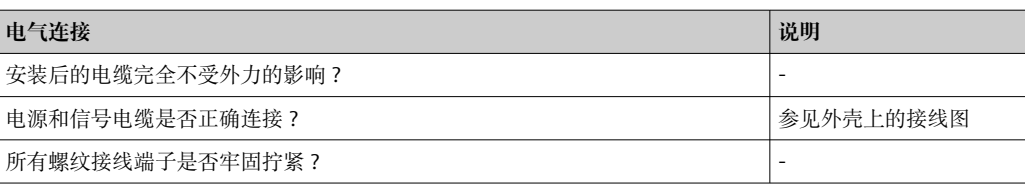

# <span id="page-14-0"></span>**6 操作方式**

## **6.1 操作方式概述**

## **6.1.1 显示与操作单元**

去除显示屏保护膜;否则,可能会影响显示读数。

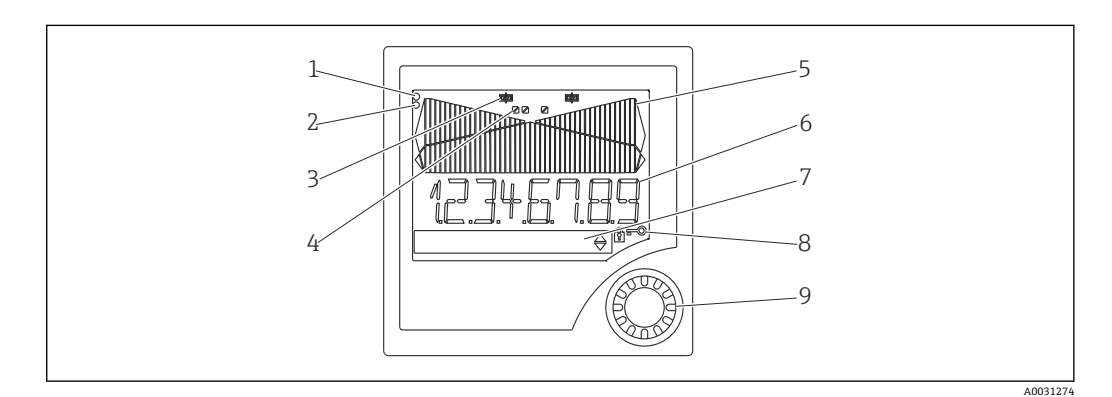

#### 29 显示与操作单元

- 1 施加供电电压时,绿色操作指示灯亮起<br>2 传感器或设备故障时、红色故障指示灯
- 2 第 2 章 第 2 章 3 第 2 章 3 第 2 章 3 第 2 章 3 第 2 5 章 3 第 2 5 章 3 5 章 3 5 章 3 5 章 3 5 章 3 5 章 3 5 章 3 5 章 3 5 章 3 5
- 3 限位继电器指示灯:继电器通电时,显示此符号。
- 4 数字量输入状态:绿色表示操作就绪,黄色表示一个信号正在等待<br>5 棒图,黄色,42段,橙色/红色表示高限和低限
- 棒图,黄色, 42段,橙色/红色表示高限和低限
- 6 7 位数, 14 段显示, 白色表示测量值<br>7 9x77 点阵显示, 白色, 表示文本、单
- 9x77 点阵显示, 白色, 表示文本、单位和菜单图标
- 8 钥匙和挂锁图标,指示设备操作是否已锁定(参见章节 5.3.3)
- 9 现场显示单元操作的快进/慢退旋钮

### **6.1.2 显示**

● 故障排除的详细信息参见"故障排除"章节→ ■ 42。

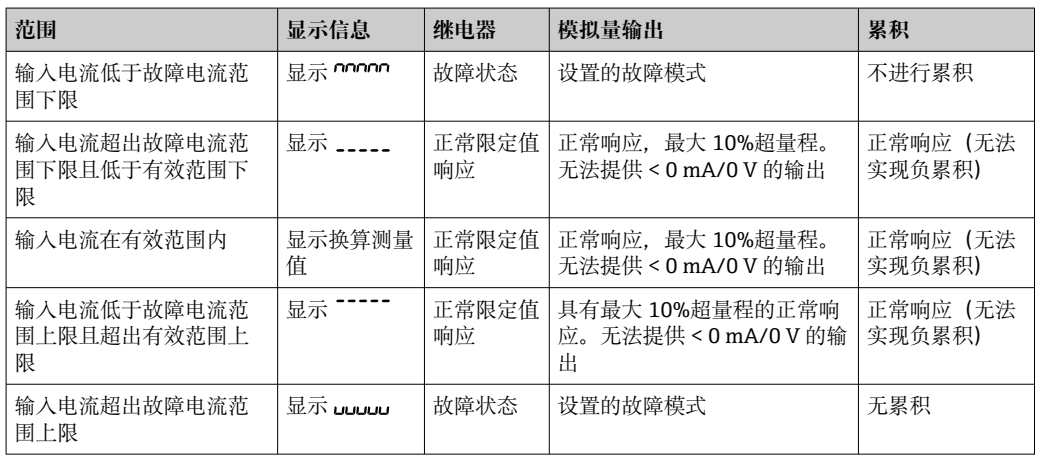

#### **继电器指示灯**

- 继电器未通电:无指示
- 继电器通电: (图标亮起)

#### <span id="page-15-0"></span>**数字量输入状态显示**

■ 设置的数字量输入: ▶️ (绿色)

■ 数字量输入信号: ⊿ (黄色)

# **6.2 操作菜单结构和功能**

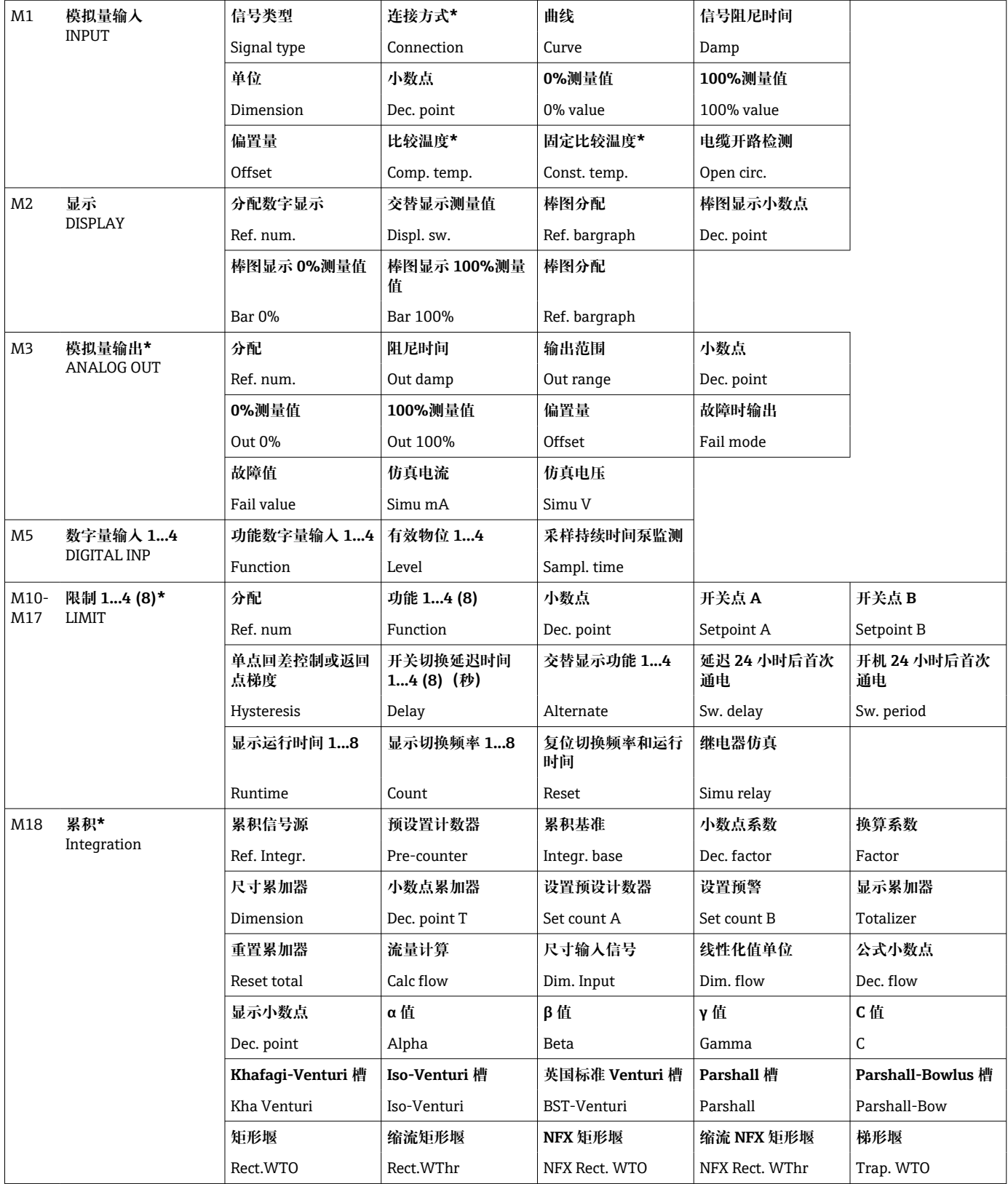

<span id="page-16-0"></span>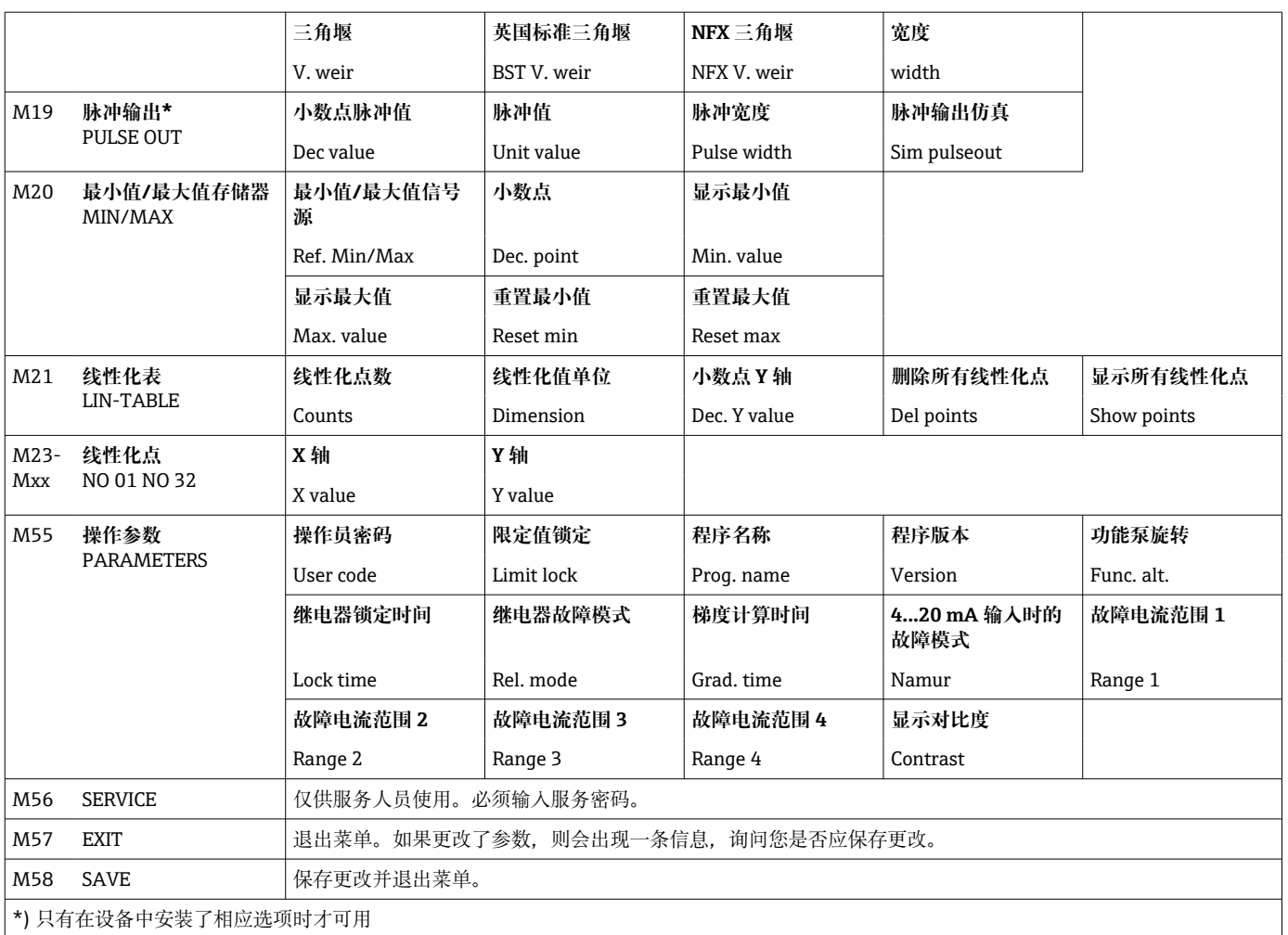

# **6.3 通过现场显示访问操作菜单**

按下快进/慢退旋钮至少3秒钟,可打开操作菜单。

## **6.3.1 通过快进/慢退旋钮操作**

#### **A) 3 键功能**

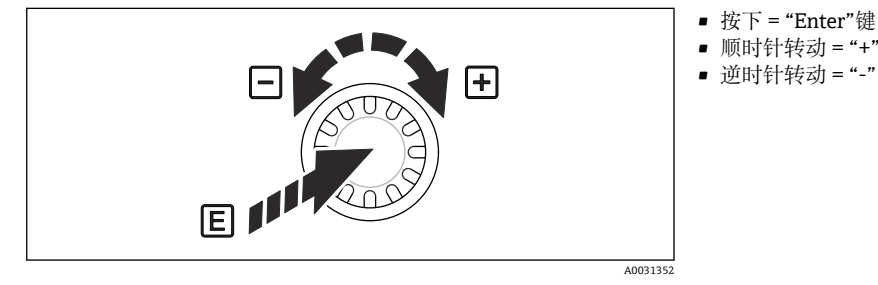

■10 通过快进/慢退旋钮操作

#### **B) 列表选择**

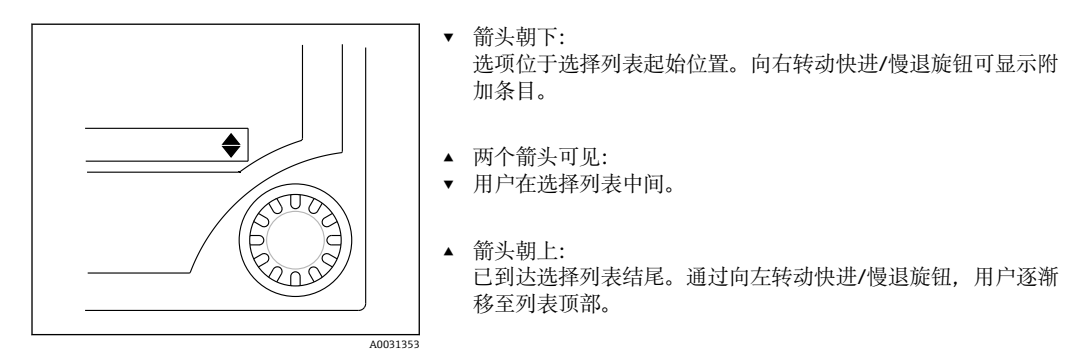

回 11 通过快进/慢退旋钮进行列表选择

### **6.3.2 输入文本**

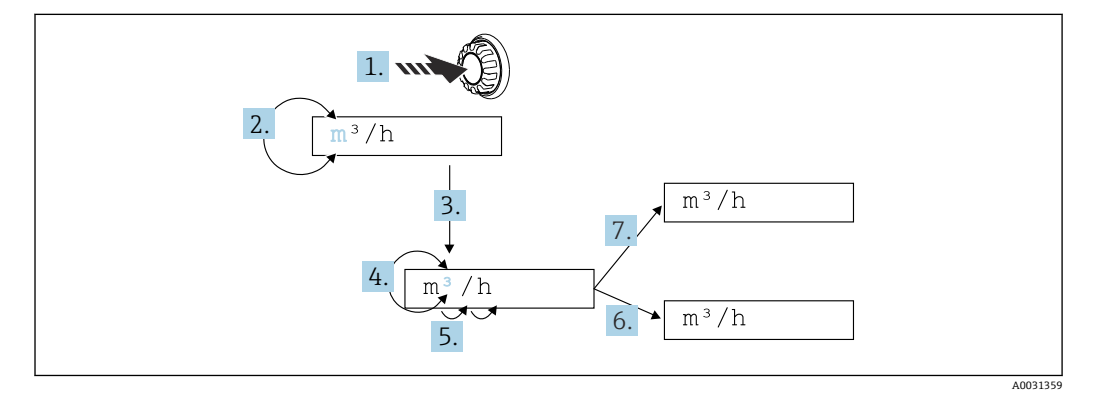

■ 12 在回路显示仪上输入文本

- 1. 按住快进/慢退旋钮至少 3 s。
	- 第一个字符开始闪烁。
- 2. 要更改字符,向左或向右转动旋钮。
- 3. 点按快进/慢退旋钮。
	- 字符被接受,下一个字符闪烁。
- 4. 要更改字符, 向左或向右转动旋钮。选择"< "字符, 可返回前一个字符。
- 5. 点按快进/慢退旋钮。
	- 字符被接受,下一个字符闪烁。
- 6. 以这种方式设置/更改所有字符。设置完最后一个字符后,点按快进/慢退旋钮。 输入被接受。
- 7. 或者,可随时按住快进/慢退旋钮超过 1 s, 然后松开。
	- 输入被拒绝。

#### **可能的字符**

可以使用以下字符输入文本:

空格

+ABCDEFGHIJKLMNOPQRSTUVWXYZabcdefghijklmnopqrstuvwxyz0123456789/\% °23+-.;:\*() √ (返回符号)

### **6.3.3 锁定设置**

#### **用户密码**

通过输入四位数密码,可以锁定设置以防止未经授权的访问。该密码在项目 55 "Parameter/User Code"中定义。所有操作参数保持可见,但只有先输入用户密码才能修 改。显示单元上显示"Key"图标。

如果限定值也要锁定,请在菜单项 55 中将"limit Code"设置为"On"。只有输入用户密码 后,才能更改限定值。如果限制密码设置为"Off",无需输入用户密码即可更改限定值。 但是,所有其它参数已锁定。

#### **硬件锁定**

也可以使用设备后部的插头锁定设置(→ 213, 19)。通过显示单元上的"padlock" 图标指示锁定状态。对于硬件设备锁定,将后部右上角的跳线设置到位置 J1。

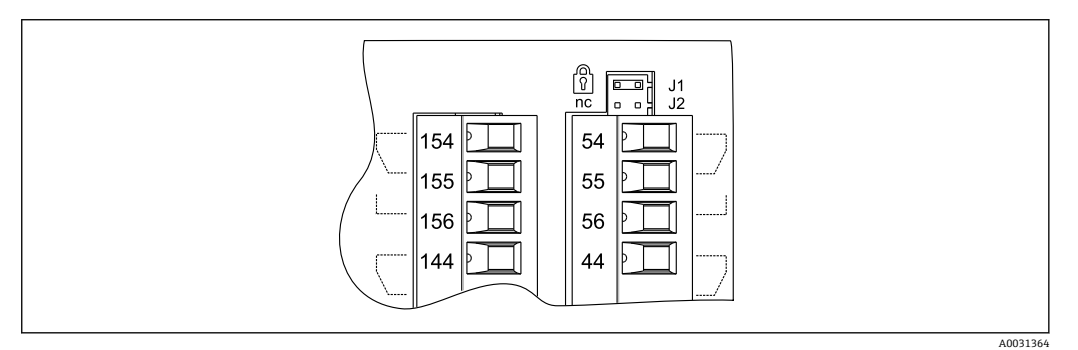

23 设备后部跳线的位置

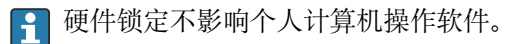

# <span id="page-19-0"></span>**7 调试**

## **7.1 功能检查**

调试设备前,请确保已完成所有设备功能检查: "连接后检查"的检查列表[→ 13](#page-12-0)

3 去除显示屏上的保护膜,保护膜会影响显示屏的可读性。

## **7.2 打开测量设备**

一旦施加工作电压,绿色 LED 指示设备可用。

- 交付设备时,设备参数按出厂设置使用。
- 进行已完成设置的仪表或当前仪表调试时,设备立即按照设定值启动测量。只有在确 定第一个测量值后,限定值才会切换。
- 只有存在有效测量值时,限定值才会按其设置激活。

## **7.3 设置测量设备**

本章节介绍所有可设置的设备参数以及相关的取值范围和出厂设置(缺省值,以粗体显 示)。

## <span id="page-20-0"></span>**7.3.1 模拟量输入 - INPUT/M1**

模拟量输入菜单在设备中显示为 INPUT,包含可为输入选择的所有参数。

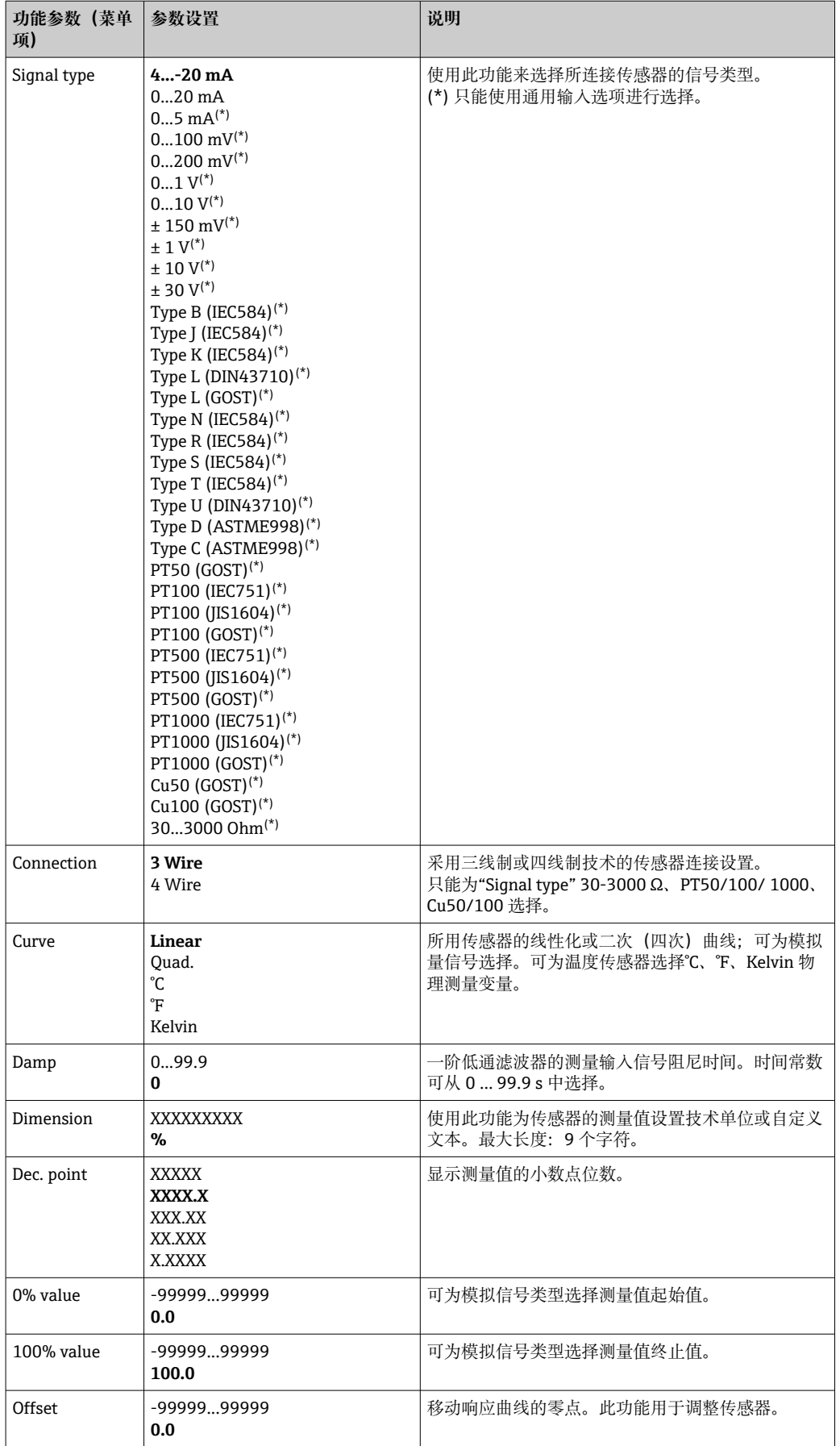

<span id="page-21-0"></span>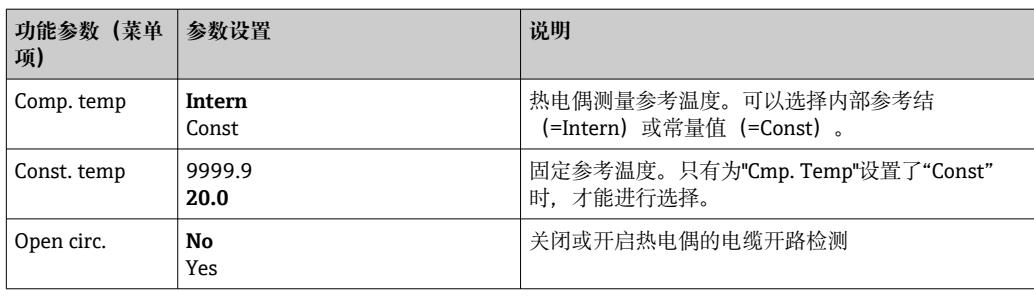

#### **调整模拟量输入**

可使用以下参数调整传感器的输入。对于电流、电压和电阻传感器,根据传感器信号计 算换算值。

对于温度输出,根据线性化表计算换算值。温度值可以转换为摄氏度、华氏度或开尔 文。此外,温度值可以通过偏置量进行校正。

监测信号类型 4 … 20 mA、热电偶和热电阻组件是否存在电缆开路。对于 RTD 组 件,响应时间可能较长。

#### **7.3.2 显示 - DISPLAY/M2**

所有显示设置均在此菜单项下分组。

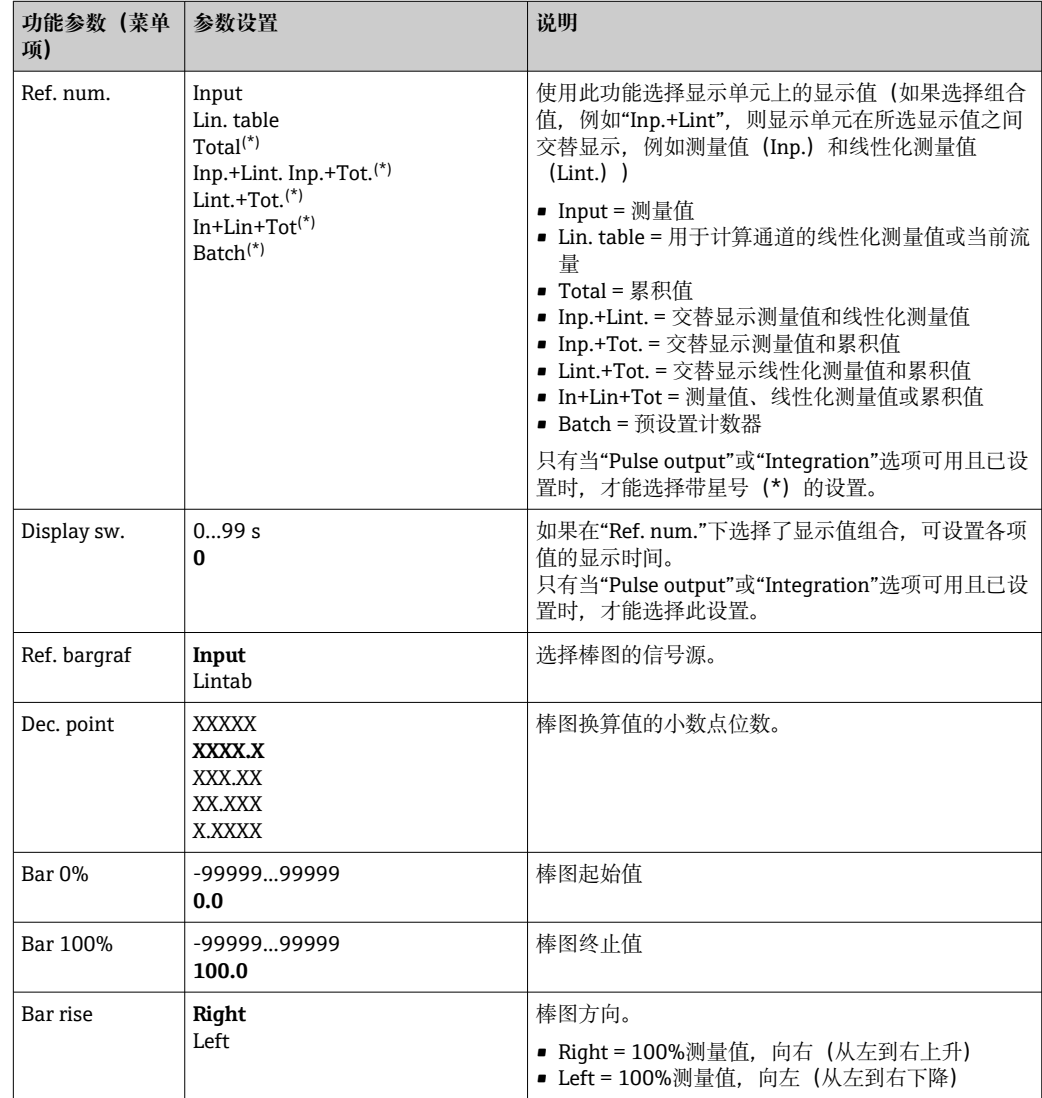

### <span id="page-22-0"></span>**7.3.3 模拟量输出 - ANALOG OUT/M3**

**{ ]** 此菜单项仅在设备配备"Analog output"选项时显示。

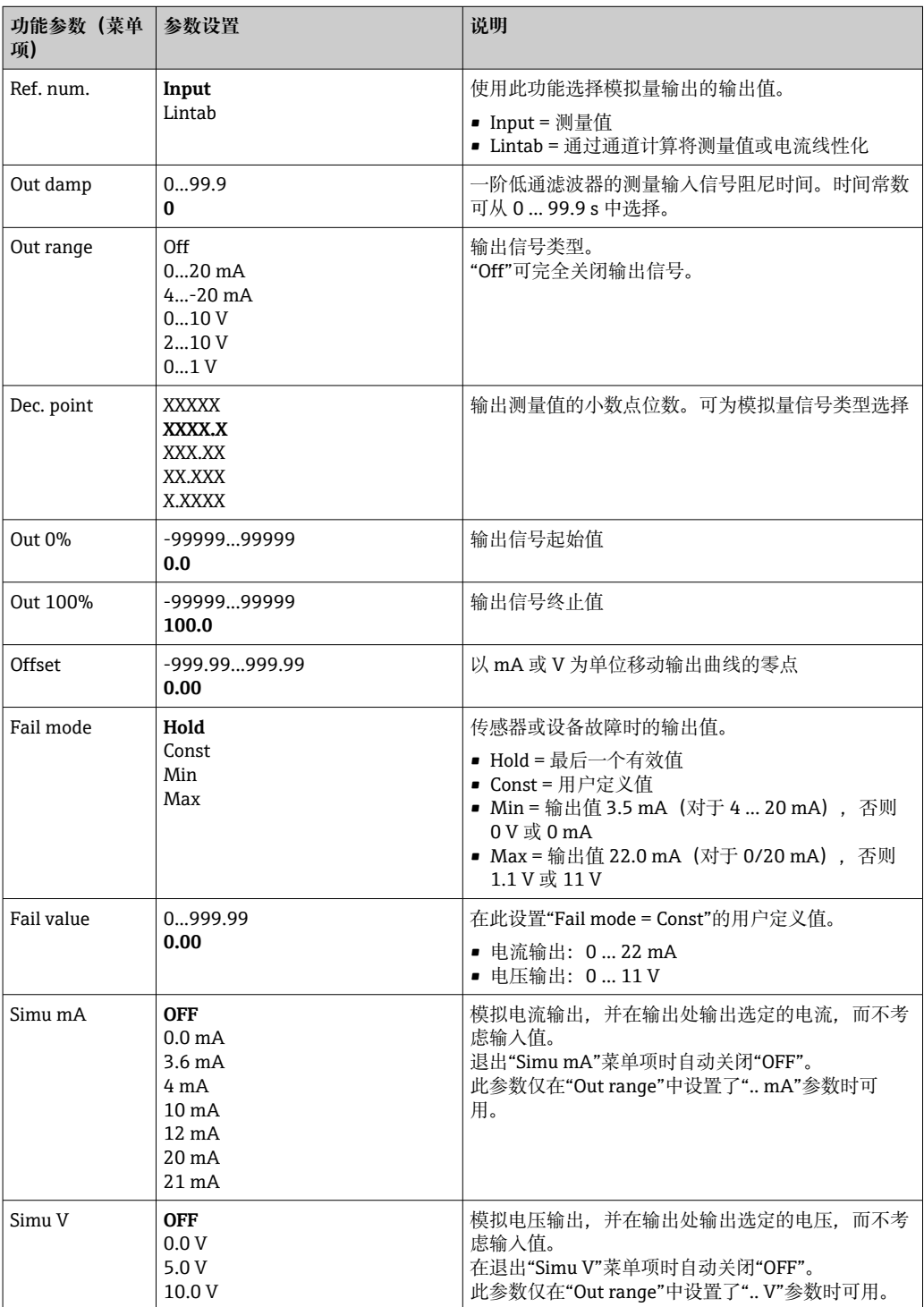

#### **7.3.4 数字量输入 - DIGITAL INP./M5**

本章节对数字量状态输入设置进行了分组,例如用于监测泵、启动/停止计数器或重置最 小/最大值存储单元。

- 在泵功能中,数字量输入 1…4 固定分配给继电器 1…4。继电器 1 由数字量输入 1 监测,继电器 2 由数字量输入 2 监测,以此类推。
	- 使用"Batch"功能时, 数字量输入 1 永久分配给预设定值计数功能。此时, 无法为 该数字量输入进行参数设置。

<span id="page-23-0"></span>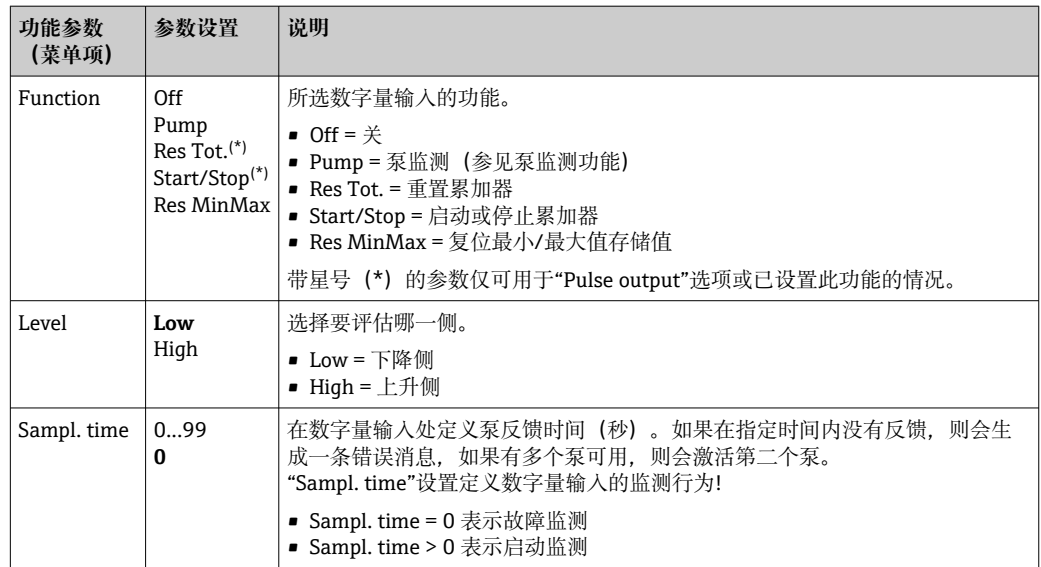

#### **泵监测功能**

如果要执行泵监测,数字量输入 1…4 永久分配给继电器 1…4。使用"Function"参数为相 关数字量输入激活此功能。此处必须选择"Pump"。

一般来说,可有两种不同的监测类型。"Sampl. Time"设置确定所选工作模式。

- 故障监测: Sampl. Time = 0 进行故障监测时,数字量输入物位会因泵故障而变化。
- 启动监测: Sampl. Time > 0 进行启动监测时,泵的正常启动通过数字量输入物位的变化反馈给回路显示仪。

#### **a) 故障监测工作模式**

在故障监测工作模式下,状态信号指示泵的可用性。如果发生故障,状态信号也相应改 变。

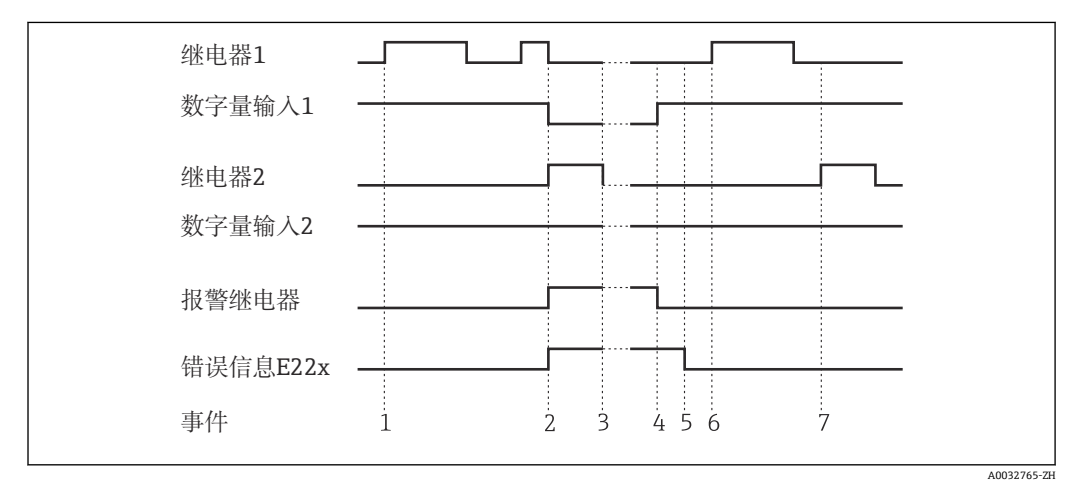

214 故障监测工作模式

在事件 1 中, 由于物位超过限定值, 泵 1 激活。泵 1 保持激活, 直到物位降至所需水 平。

在事件 2 中,泵 1 运行时发生故障,DI1 处的状态信号发生变化。这可激活泵 2 和报警 继电器(如果已进行相应设置),并在显示单元上显示一条泵故障信息。

在事件 3 中, 物位已降至不再需要泵送的程度, 并且泵 2 停止运行。

泵 1 故障已排除,DI1 处的状态信号再次发生变化。报警继电器重置,参见事件 4。

在事件 5 中,通过按下快进/慢退旋钮可确认显示单元上的报警继电器和错误信息。

事件 6 和 7 显示系统无故障运行。

#### **b) 启动监测**

在启动监测模式下,泵激活后,相关数字量输入处的状态信号会发生变化。为此定义等 待时间(Sampl. Time,T)。交替泵控制被激活。如果状态信号在指定时间内没有变 化,则视为泵有故障。

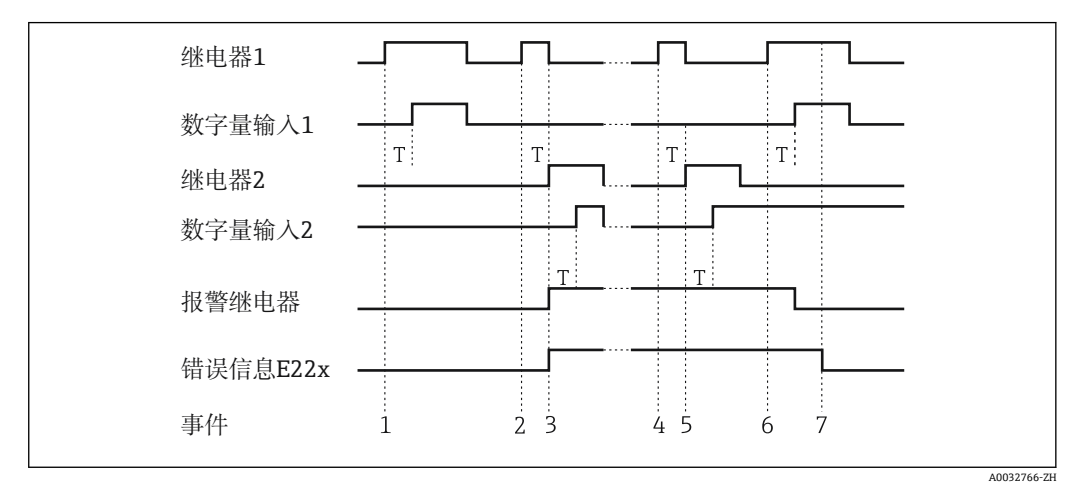

215 启动监测工作模式

事件 1 显示泵 1 无故障运行。由于超出限定值, 泵 1 通过需求信号激活。在 T 内变化的 DI1 状态信号指示泵正常运行,泵 1 继续泵送。

在事件 2 中, 泵 1 激活后, DI1 没有反馈, 因此视为该泵有故障。报警继电器激活, 显 示单元上输出一条错误信息。

泵 2 接管泵送,事件 3。该泵在指定等待时间内向 DI2 发送反馈。继续泵送,直到物位 降至限定值极限水平以下。

事件 4 中发生新的限定值超限。由于泵的交替控制,重新尝试启动泵 1。由于等待时间 过后没有收到反馈,泵 2 接管(事件 5)。如果报警继电器和错误信息未曾在显示单元 上激活,则此时激活。

在事件 6 中,物位再次超限,需要泵。交替泵控制后,再次尝试泵 1。此时,泵 1 发送 反馈。报警继电器重置。

在事件 7 中,错误信息在显示单元上确认。DI 处的状态信号对显示单元上错误信息的确 认没有影响。

- 在泵功能中, 数字量输入 1...4 固定分配给继电器 1...4。继电器 1 由数字量输入 1 监测,继电器 2 由数字量输入 2 监测,以此类推。
	- 有故障的泵始终根据相关数字量输入信号恢复运行。显示单元上的错误信息确认 对泵恢复运行没有影响。如果泵出现故障超过 10 分钟,则在超出限定值时尝试重 新启动泵。

必须设置以下参数:

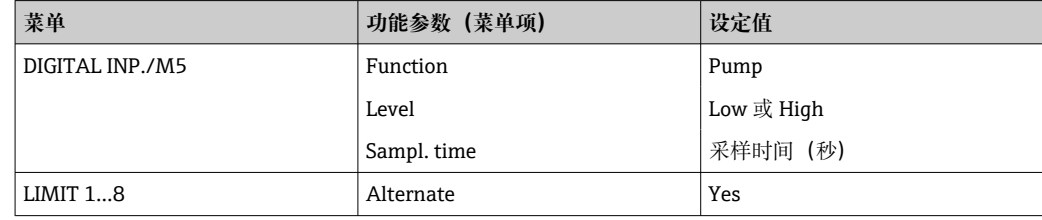

## <span id="page-25-0"></span>**7.3.5 限定值 - LIMIT 1…8/M10…17**

如果使用"Batch"功能,则在存在"preset counter"和"preliminary alarm"限定值时, 限定值 1 和 2 永久分配为激活状态。此时这些限定值无法设置,也不会显示在菜单 结构中。

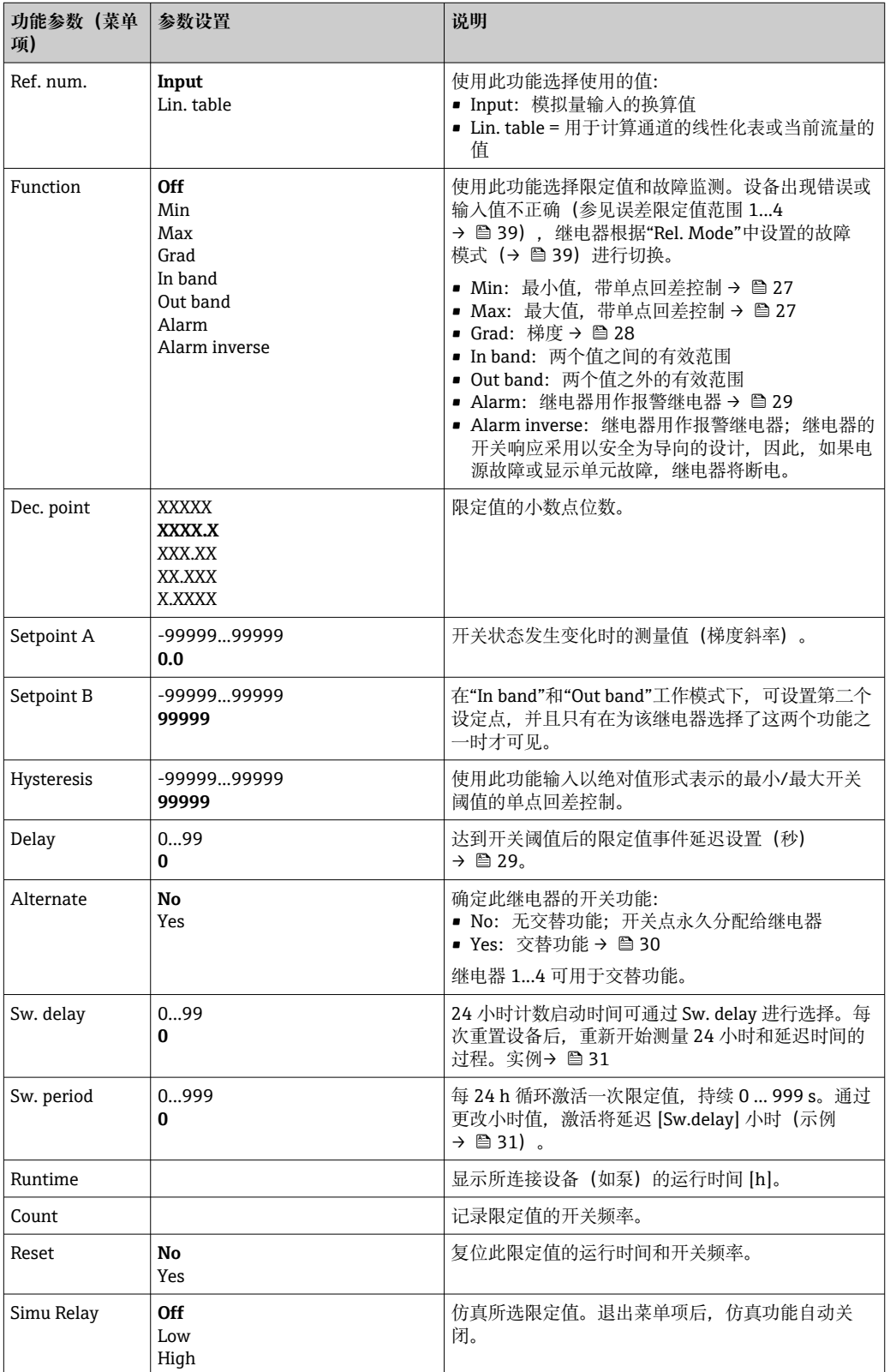

### **最小工作模式**

<span id="page-26-0"></span>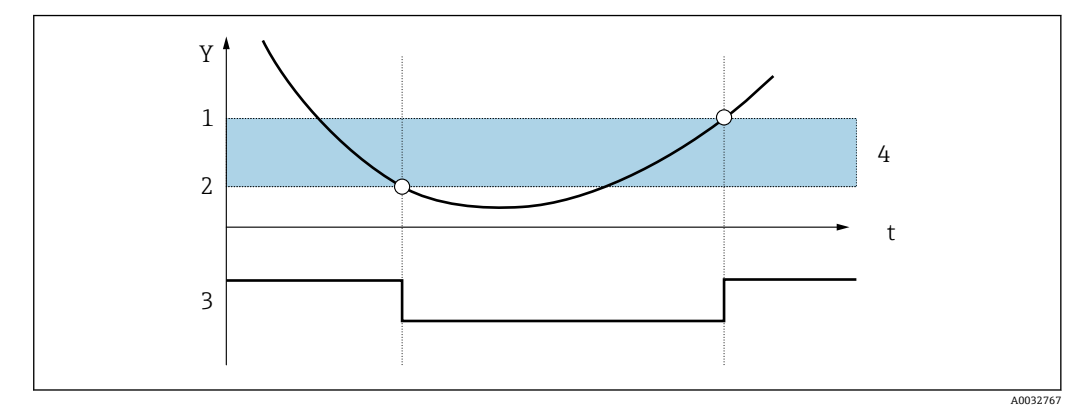

#### ■16 最小工作模式

- Y 测量值<br>t 时间
- 
- t 时间<br>1 阈值· 1 阈值+单点回差控制<br>2 阈值
- 2 阈值<br>3 继电
- 3 继电器 4 单点回差控制
- 

### 必须设置以下参数:

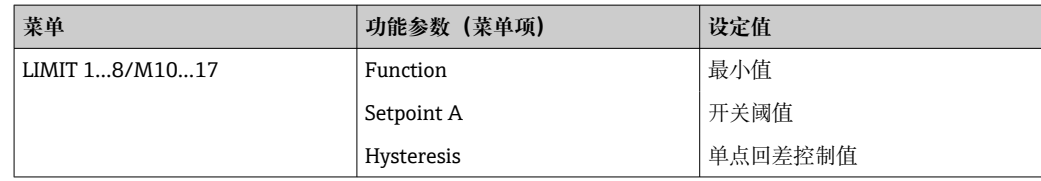

## **最大工作模式**

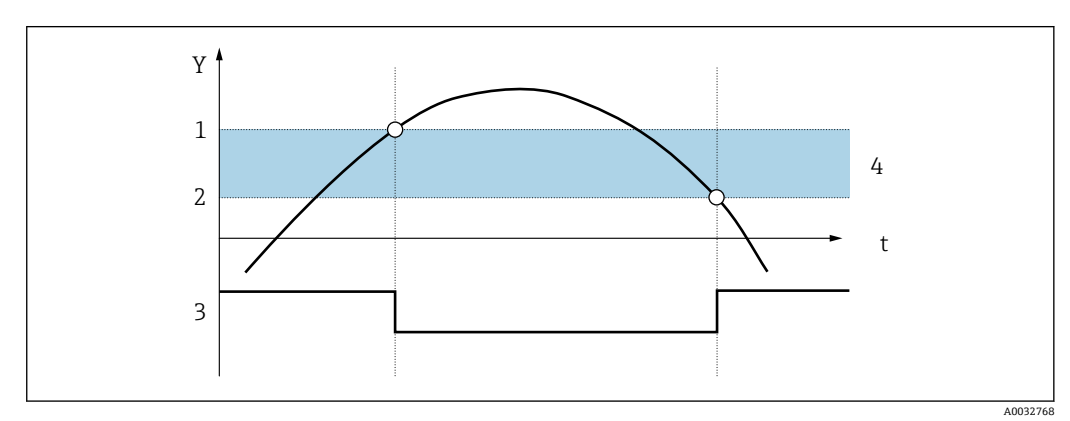

- 17 最大工作模式
- Y 测量值
- t 时间
- 1 阈值
- 阈值<br>2 阈值-单点回差控制<br>3 继电器
- 3 继电器<br>4 单点回 4 单点回差控制
- 

#### <span id="page-27-0"></span>必须设置以下参数:

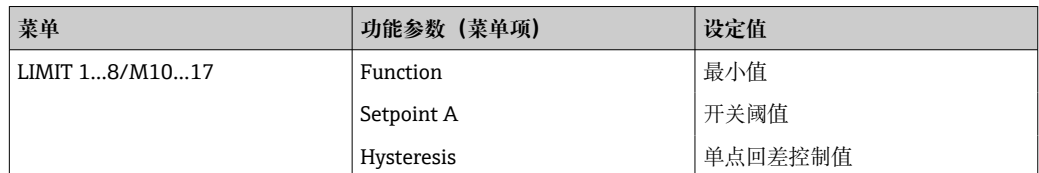

#### **梯度工作模式**

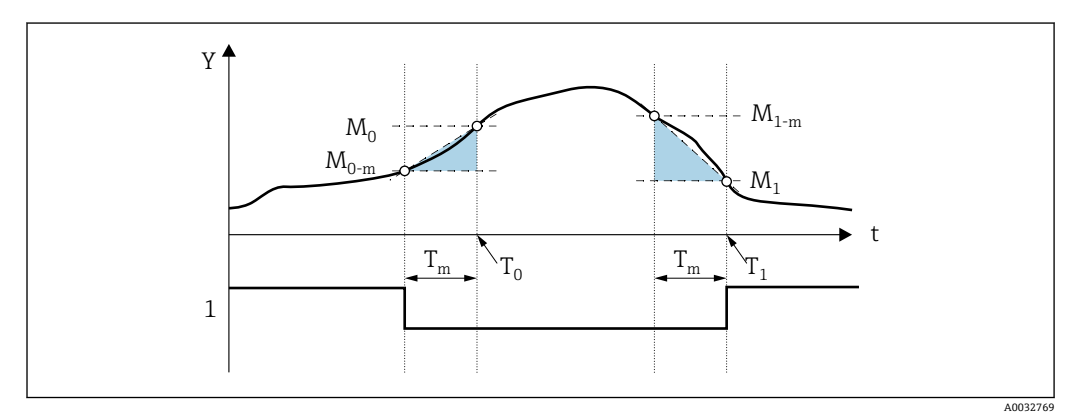

■18 梯度工作模式

Y 测量值 t 时间 T<sup>m</sup> 梯度计算时间  $M_0$  时测值 (T<sub>0</sub>)  $M_{0-m}$ 时测值 (T<sub>0</sub>-T<sub>m</sub>)  $M_1$  时测值  $(T_1)$  $M_{1-m}$ 时测值 (T<sub>1</sub>-T<sub>m</sub>) 1 继电器

"Grad"工作模式用于监测输入信号随时间的变化。在"PARAMETER/M55 -> Grad. time" 菜单中设置监测时基 Tm。

计算间隔时间下限值 Mo-m 和上限值 Mo 之差。如果计算值大于"设定点 A"下的设定值, 则继电器根据"Rel. Mode"中设置的故障模式(→ △ 39)进行切换。

如果  $M_{1-m}$  和  $M_1$  之差降至低于"Hysteresis"中的设定值, 则继电器再次开启。符号决定 信号变化的方向。正值监测测量值增大,负值监测测量值减小。每秒计算一个新值(浮 动间隔)。

必须设置以下参数:

| 菜单             | 功能参数 (菜单项) | 设定值      |
|----------------|------------|----------|
| LIMIT 18/M1017 | Function   | 最小值      |
|                | Setpoint A | 开关阈值     |
|                | Hysteresis | 单点回差控制值  |
|                | Grad. time | 间隔时间 (秒) |

#### <span id="page-28-0"></span>**报警工作模式**

如果发生以下事件,将激活具有"Alarm"工作模式的继电器:

- 模拟量输入 (4 ... 20 mA) < 3.6 mA (Namur 下限值) 或 > 21.0 mA (Namur 上限 值)
- 硬件错误 EEPROM (E101) 确认后,继电器仍保持通电。
- 标定数据不合理(E103) 确认后,继电器仍保持通电。
- 通电后读取最小/最大数据时发生总线错误(E104) 确认后,继电器仍保持通电。
- 通电后读取继电器数据时发生总线错误(E105)
- 确认后,继电器仍保持通电。 • 硬件错误通用卡(E106)
- 确认后,继电器仍保持通电。
- 脉冲缓冲区溢出 (E210) 确认后,继电器仍保持通电。
- 相应数字量输入 x 处的泵错误 (E22x) 确认后,继电器仍保持通电。

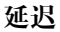

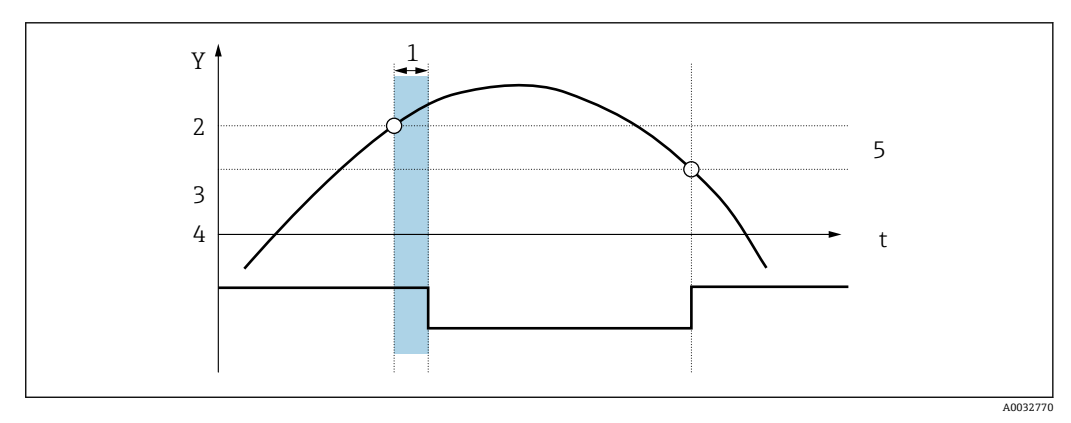

■19 延迟

- Y 测量值
- t 时间
- 1 延迟
- 最大阈值
- 3 阈值-单点回差控制<br>4 继电器
- 继电器
- 5 单点回差控制

#### 必须设置以下参数:

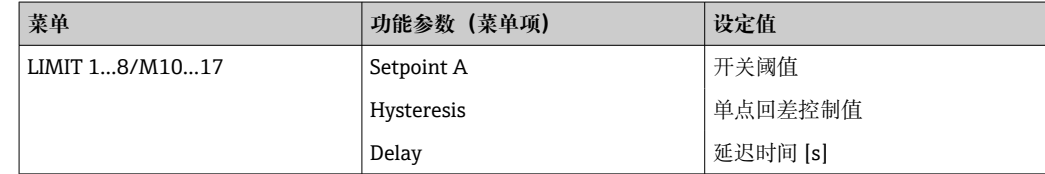

<span id="page-29-0"></span>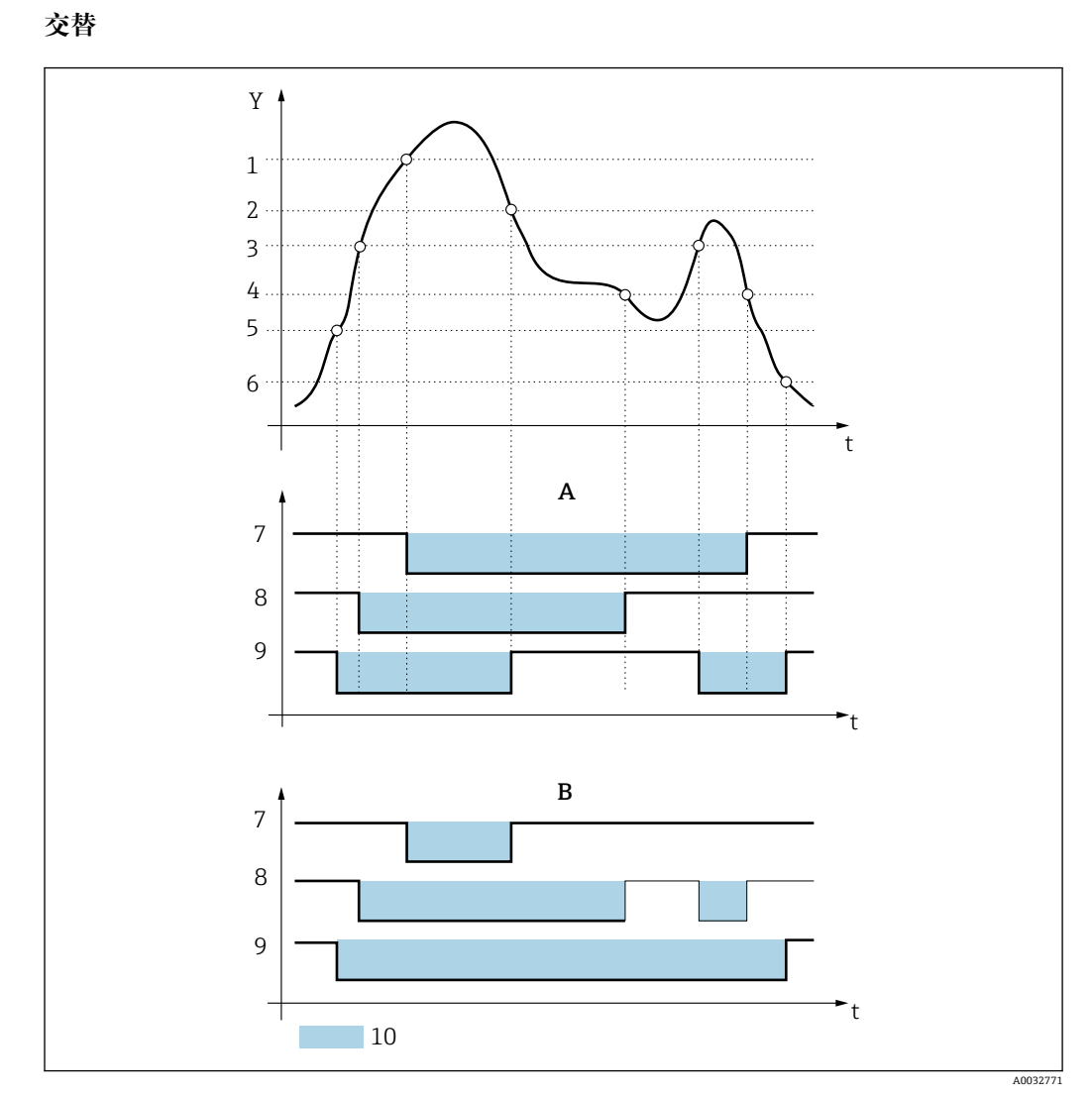

■ 20 交替泵控制

A 带交替泵控制<br>B 不带交替泵控 B 不带交替泵控制

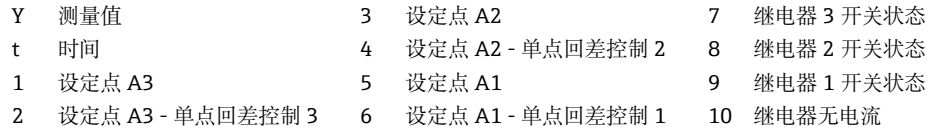

如果多个泵用于物位控制,则交替切换功能可确保所有泵均衡使用。决定某台泵何时开 启的主要因素是泵的工作时间,而不是永久指定的开启值。

总共可将前 4 个继电器(LIMIT 1…4)包含在交替泵控制系统中。

• 任何未包含在交替泵控制系统中的继电器均可正常使用。

此功能无法应用于单个继电器。未包含在内的继电器不根据开启和关闭持续时间进 行评估。

对于上述实例,必须设置以下参数:

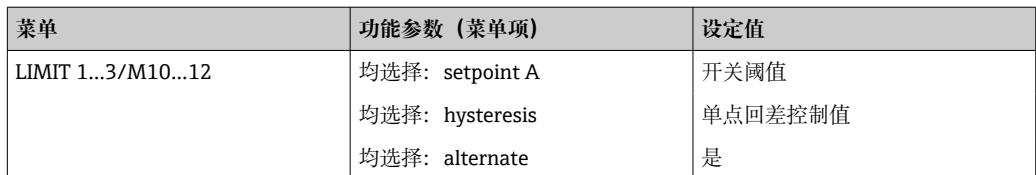

#### <span id="page-30-0"></span>**24 小时启用功能**

长时间停机的泵可以在"Sw. period"(0 ... 999 s) 中定义的时间内通过 24 小时启用功能 循环启用。

24 h 步长间隔启动时间可以通过"Sw. delay"设置延迟 0…23 小时。

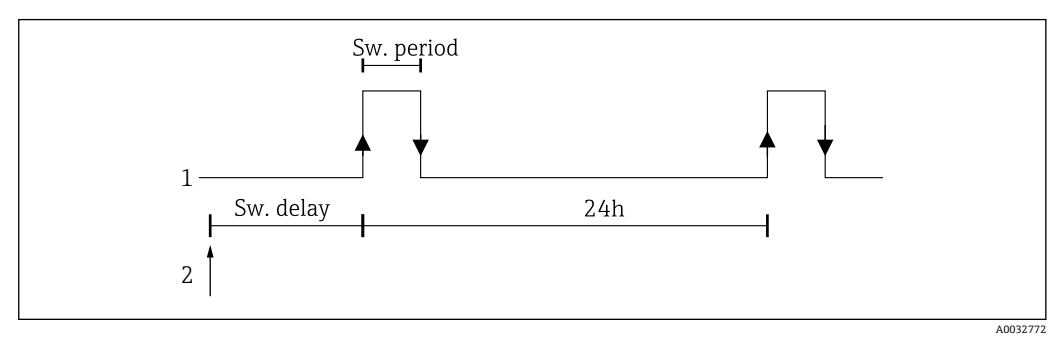

■ 21 24 小时启用功能

1 继电器

2 启动

实例: 设置时间为中午 12 点; 首选 24 小时计数启动时间为 22:00 (10 p.m.)→ 将"Sw. delay"设置为 10。

● 如果电源关闭, 24 小时启用功能的时间将再次开始。

对于上述实例,必须设置以下参数:

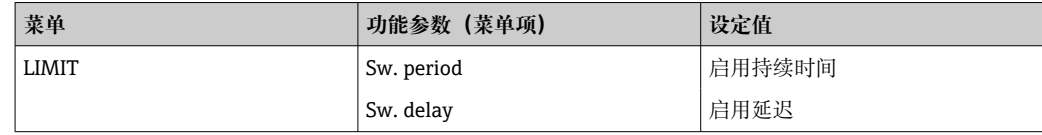

### **7.3.6 累积 - INTEGRATION/M18**

如果使用预设置计数器 ("Batch") 功能, 数字量输入 1 和继电器 1 和 2 将永久分  $| \cdot |$ 配给该功能。此时这些输入/输出无法进行参数设置。

只有设备中可用"Pulse output"选项时,才能选择此功能。

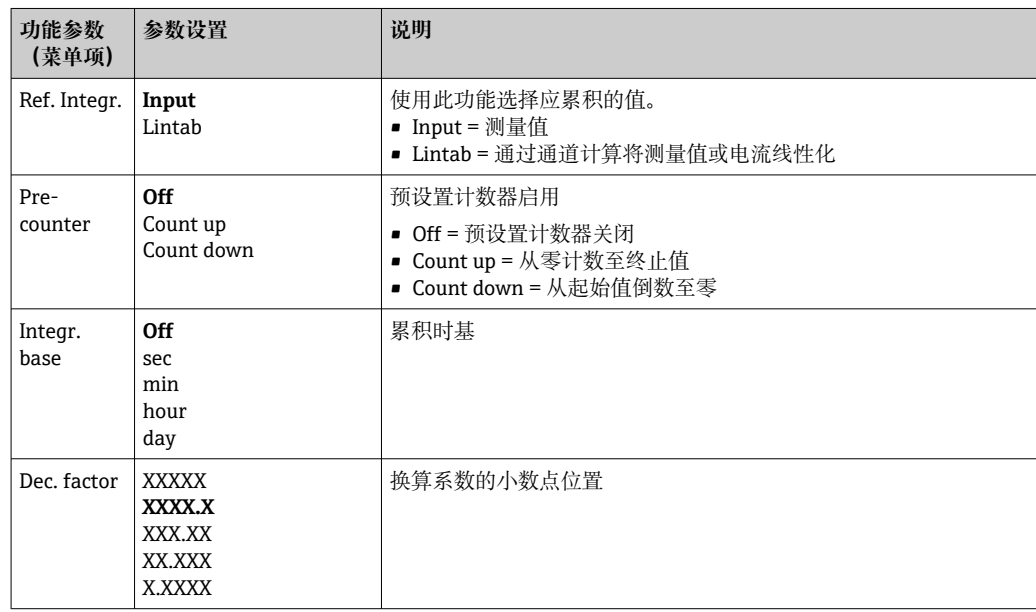

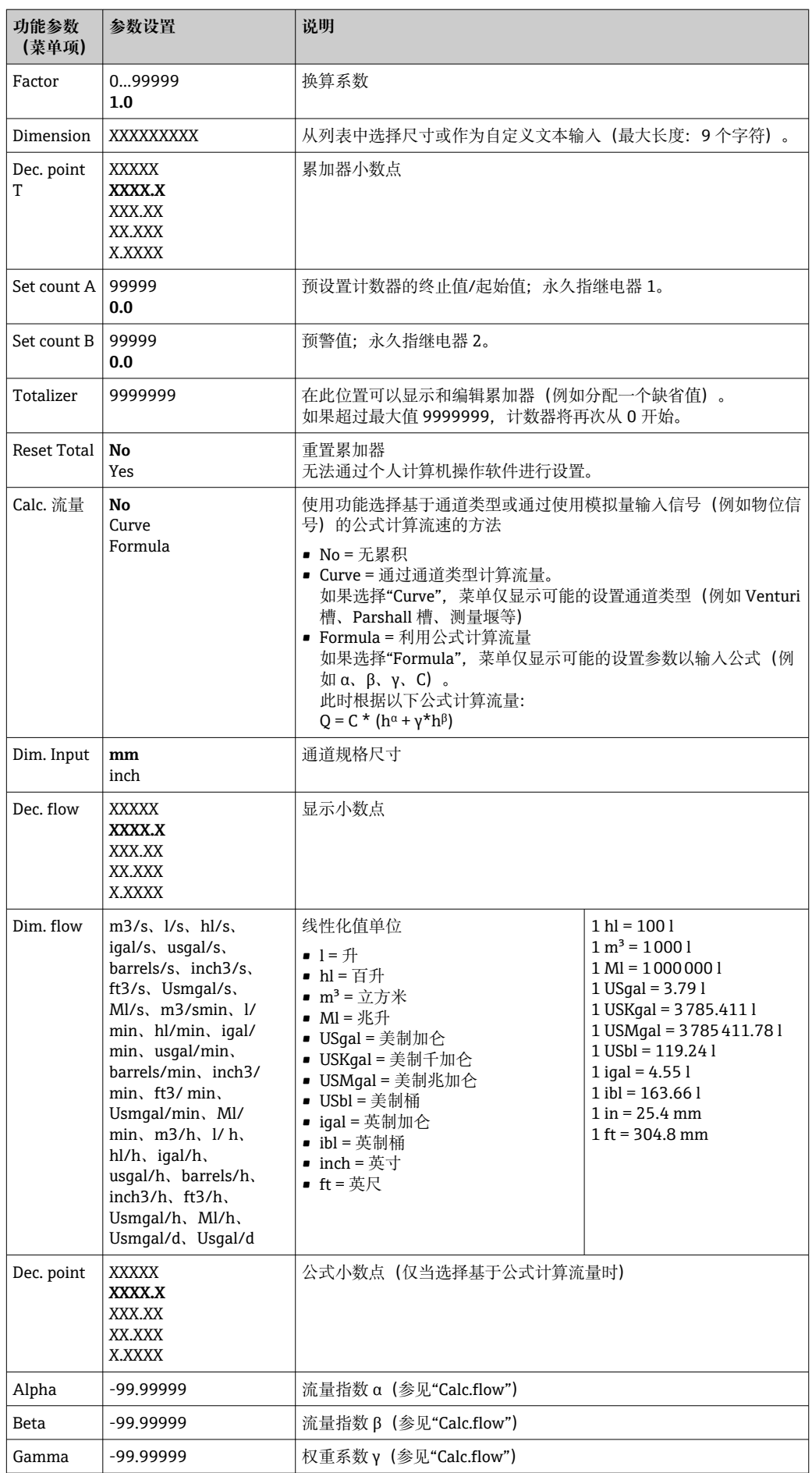

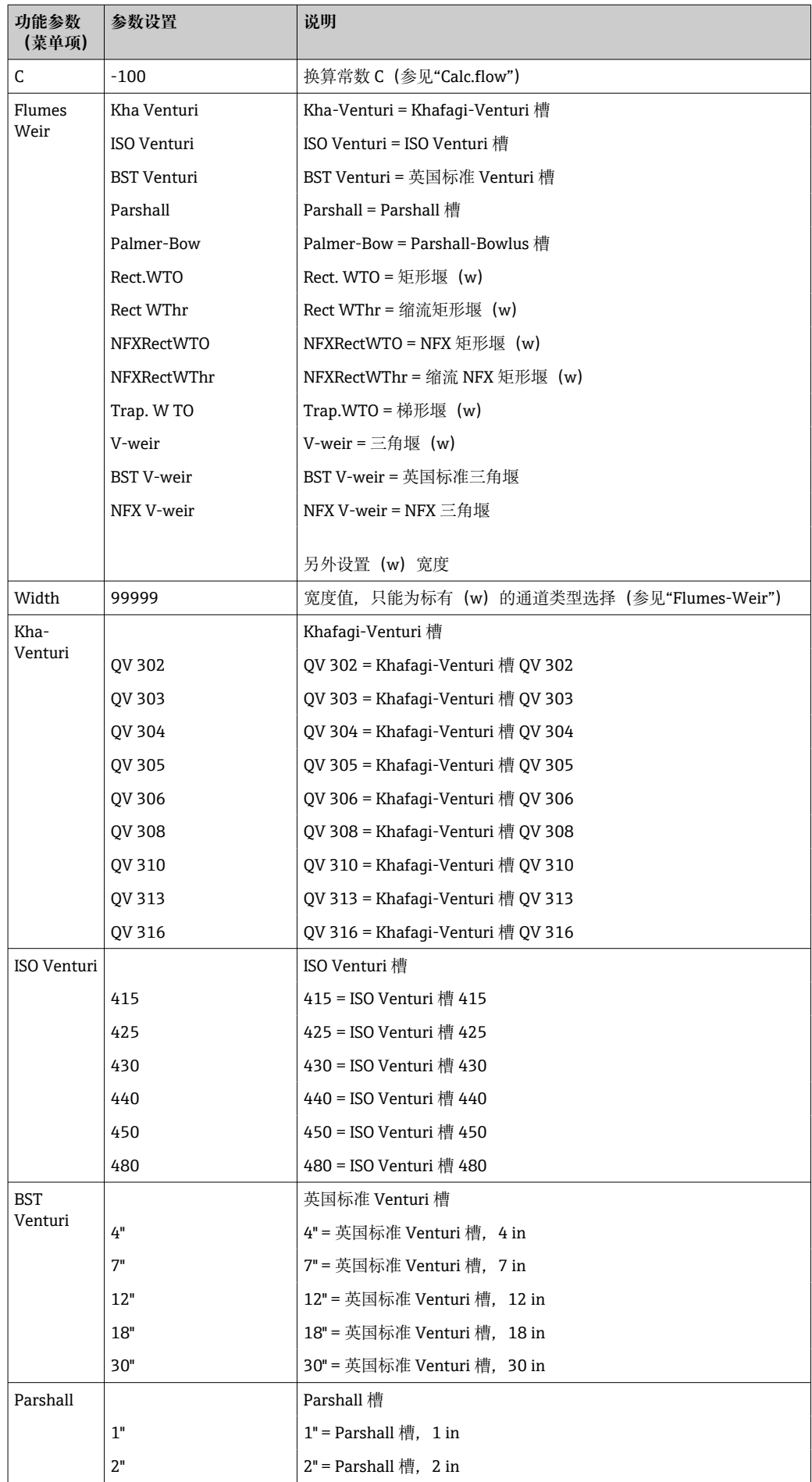

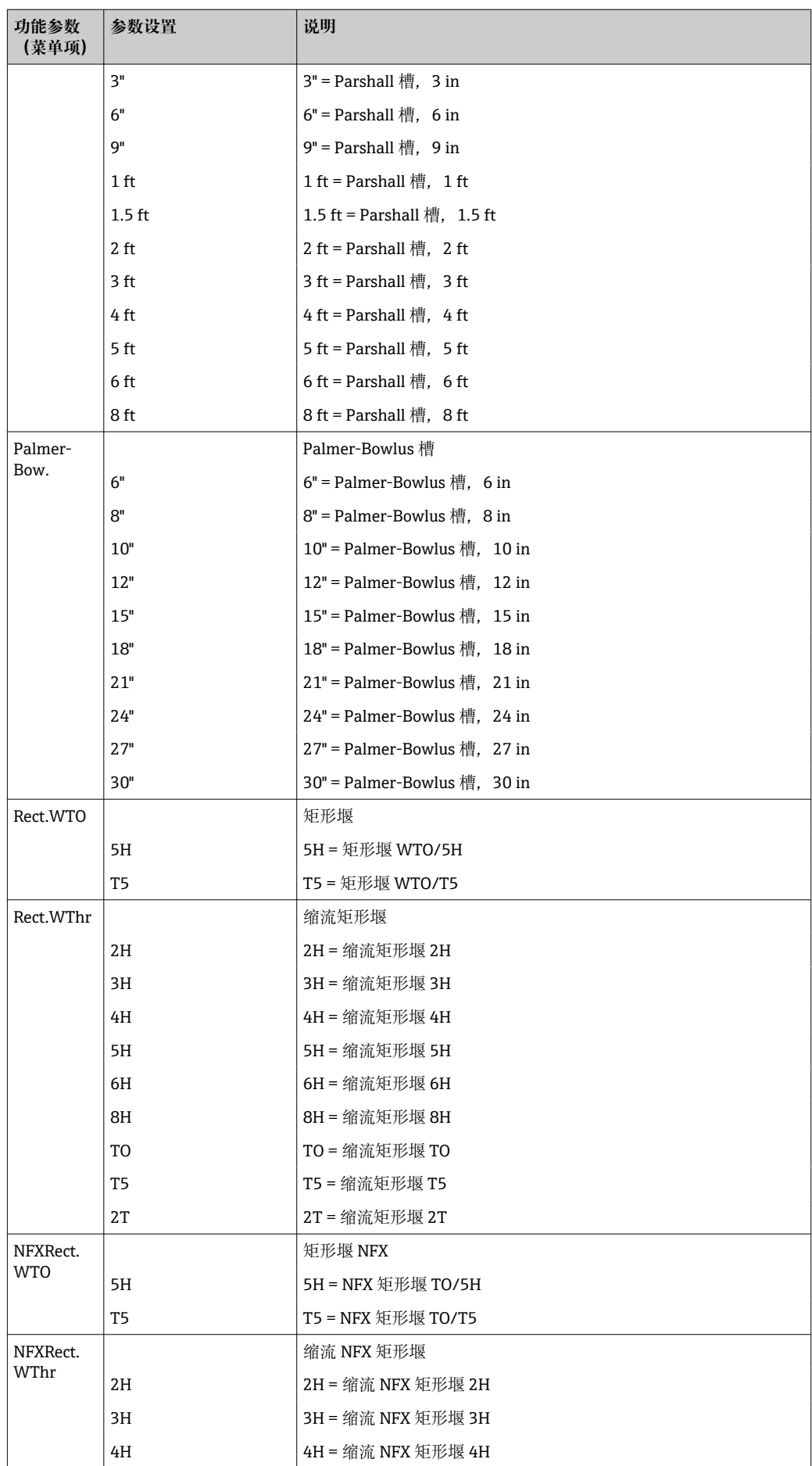

<span id="page-34-0"></span>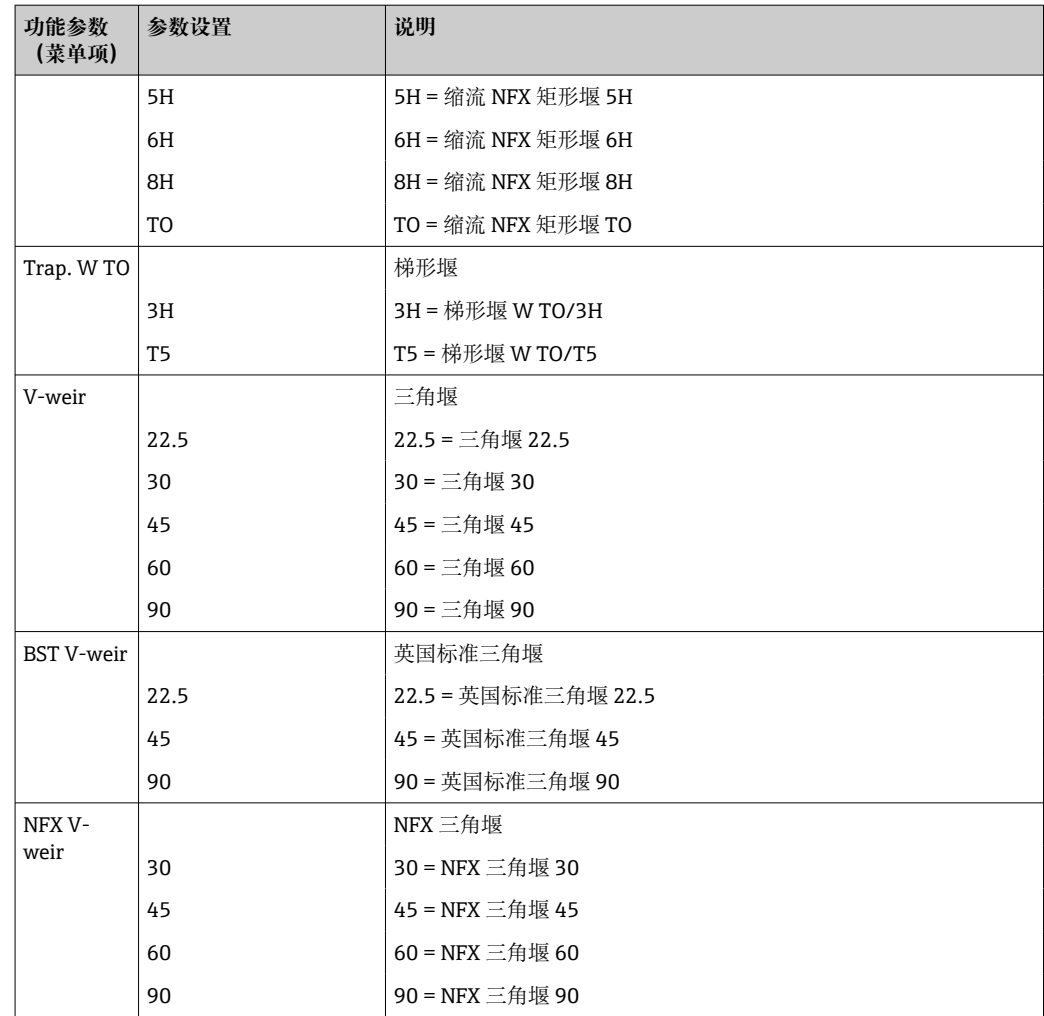

#### **流量测量计算公式**

如果在"Calc. flow"下选择了"Formula"进行流量测量,则使用以下公式计算流量:

Q = C \* (h<sup>α</sup> + γ\*h<sup>β</sup>)

其中:

- Q: 流量 (m<sup>3</sup>/h)
- C:换算常数
- h:上游物位
- α、β:流量指数
- γ:权重系数

[1] 换算常数 C 必须始终指 Q (m3/h), 即如果 Q 以另一个流量单位表示, 则必须转换 C。

实例:

- Q 以 l/h 为单位, C = 2.11  $1$  l/h= 0.001 m<sup>3</sup>/h 时
	-
- $\rightarrow$  C = 2.11  $*$  0.001 = 0.00211 ■ Q 以 USKgal/s 为单位, C = 0.35
- 1 USKgal/s =  $13627.4444 \text{ m}^3/h$
- $\rightarrow$  C = 0.35  $*$  13627.4444 = 4769.60554

附录中提供了将各种流量单位换算为 m3/h 的值的表格。

#### **累积功能/累加器**

例如,使用此功能,可对线性化表中的计算值或用于通道计算的当前流速或模拟量输入 的计算值进行数值积分,以创建累加器。

<span id="page-35-0"></span>累加器计算公式如下:

\n؛ 紮加器<sub>斯</sub> =     
$$
|\mathbb{R}^m \times \mathbb{R}^m
$$

\n $\mathbb{R}^m$ 

\n $\mathbb{R}^m$ 

\n $\mathbb{R}^m$ 

\n $\mathbb{R}^m$ 

\n $\mathbb{R}^m$ 

\n $\mathbb{R}^m$ 

\n $\mathbb{R}^m$ 

\n $\mathbb{R}^m$ 

\n $\mathbb{R}^m$ 

\n $\mathbb{R}^m$ 

\n $\mathbb{R}^m$ 

\n $\mathbb{R}^m$ 

\n $\mathbb{R}^m$ 

\n $\mathbb{R}^m$ 

\n $\mathbb{R}^m$ 

\n $\mathbb{R}^m$ 

\n $\mathbb{R}^m$ 

\n $\mathbb{R}^m$ 

\n $\mathbb{R}^m$ 

\n $\mathbb{R}^m$ 

测量间隔为 0.1 s。

在大多数情况下,累积基准与待累积信号的时基采用相同的时间单位。 实例: 模拟量输入 l/s → 累积基准 s!

#### **简易预设置计数器**

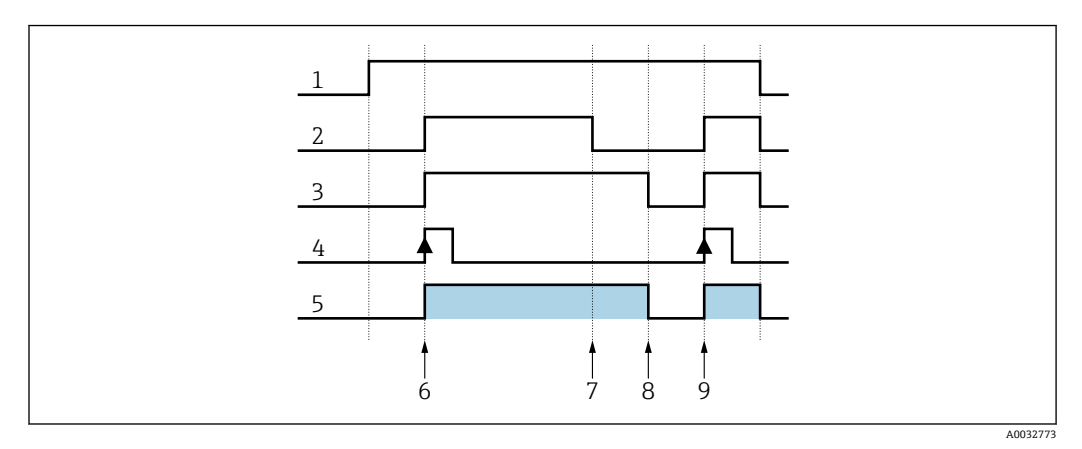

22 简易预设置计数器

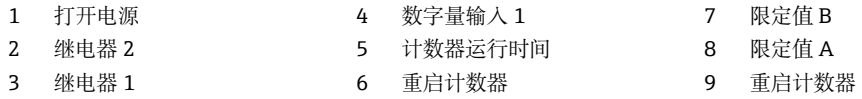

当预设置计数器激活时,限定值 1 和 2 永久分配给预设置计数器功能(输出 1 = 主关 闭,输出 2 = 预关闭)。数字量输入 1 永久分配给"Reset and restart preset counter"功 能。

因此,这减少了可用空闲继电器的数量。此时不显示这些输入/输出的操作菜单。

"Set count B"(限定值 B) 定义预关闭, "Set count A"(限定值 A) 定义主关闭。限定值 A 的限定值(或起始值, 参见"Pre-counter"功能→ ■ 31)和限定值 B 的预警值均可进 行用户自定义。

正向计数定义如下:从固定起始值零开始向上计数,直到达到设定的限定值("Set count  $A"$ )。

负向计数定义如下: 从用户自定义起始值("Set count A") 开始向下计数, 直到达到固 定限定值零。

通过数字量输入 1 ("Digital Inp.1") 重置计数器, 同时重新启动。Edge "Digital Inp.1": Low-High = 复位并启动计数器。

**{4}** 预设置计数器显示可在 DISPLAY/M2 ... "Ref.num" = "Batch" 下设置。

## <span id="page-36-0"></span>**7.3.7 脉冲输出 - PULSE OUT/M19**

可在此菜单项中找到所有可能的脉冲输出设置。只有在您的设备配备此选项时,才能选 择此菜单项。

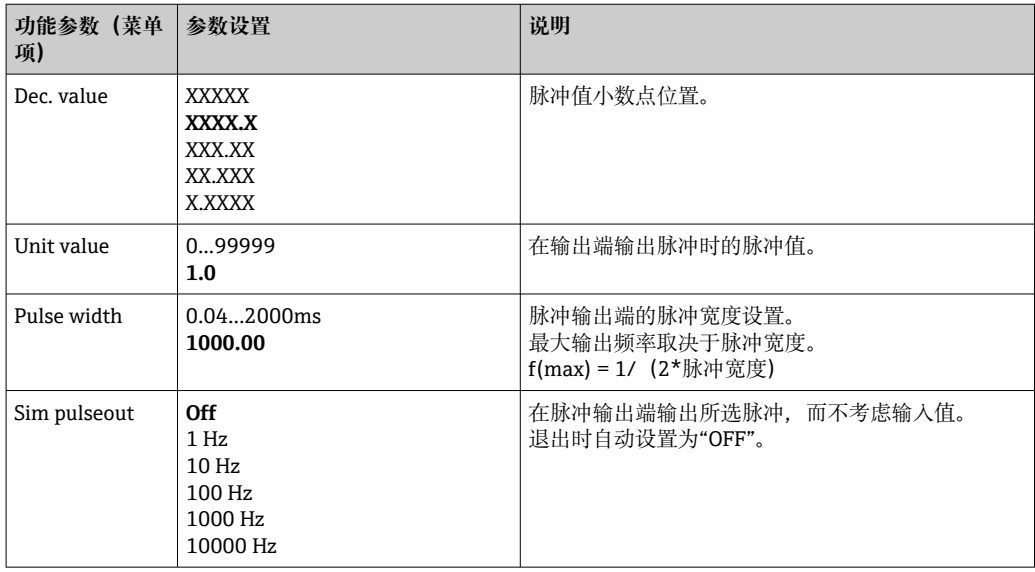

## **7.3.8 最小/最大内存 - MIN MAX/M20**

回路显示仪可保存最小和最大测量值。输入信号或使用线性化表处理的信号可作为信号 源。可手动或通过数字量输入重置内存(→ △ 23)。

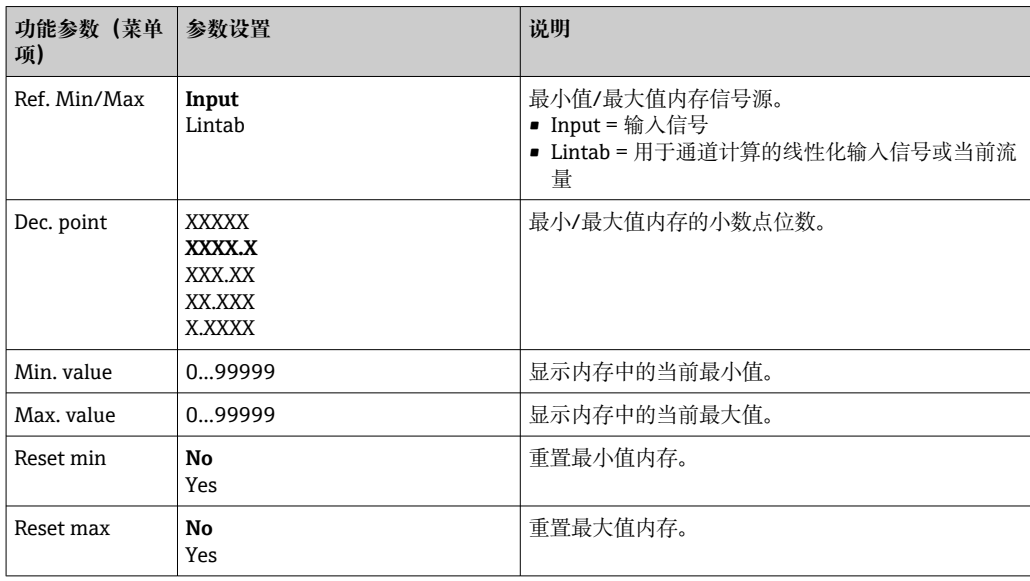

# **7.3.9 线性化表 - LIN. TABLE/M21**

为了使输入变量线性化,可以在设备中保存一个线性化表,例如校正容器的物位信号以 进行体积显示。

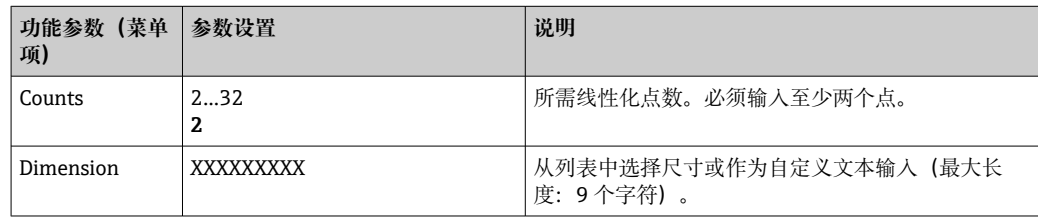

<span id="page-37-0"></span>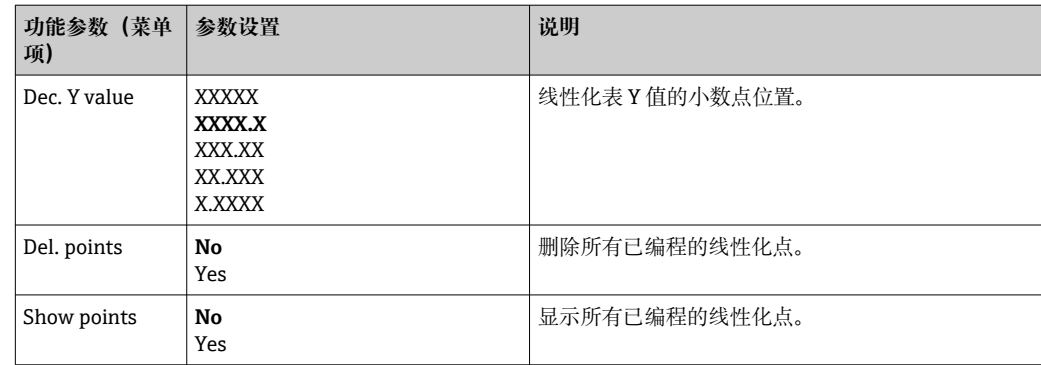

#### **罐体线性化**

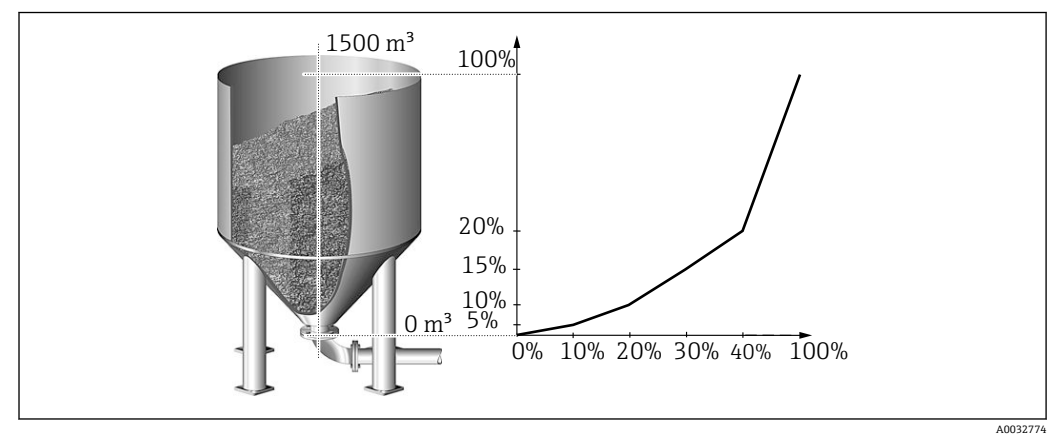

23 罐体线性化实例

要确定装入料仓的谷物数量,可现场显示这些信息并将其传输至过程控制系统。 4 ... 20 mA 物位传感器确定容器中的物位, 物位 (m) 和体积 (m3) 之间的关系已知, 物位与传感器电流成正比。计算出的体积在与体积成正比的模拟量输出端作为 0 … 20 mA 信号输出。系统发生错误时,模拟量输出端输出错误信号 21.0 mA。

- 容器为空:
	- 传感器信号 4 mA
	- 物位 0 m
	- 数值显示应为 0 (m<sup>3</sup>)
	- 棒图应显示 0%
	- 0 mA 应在模拟量输出端显示
- 容器为满:
	- 传感器信号 20 mA
	- 物位 10 m
	- 数值显示应为 1500 (m<sup>3</sup>)
	- 棒图应显示 100%
	- 20 mA 应在模拟量输出端显示

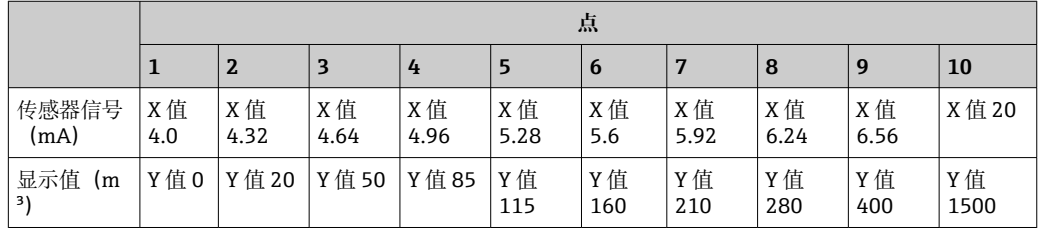

<span id="page-38-0"></span>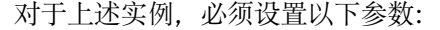

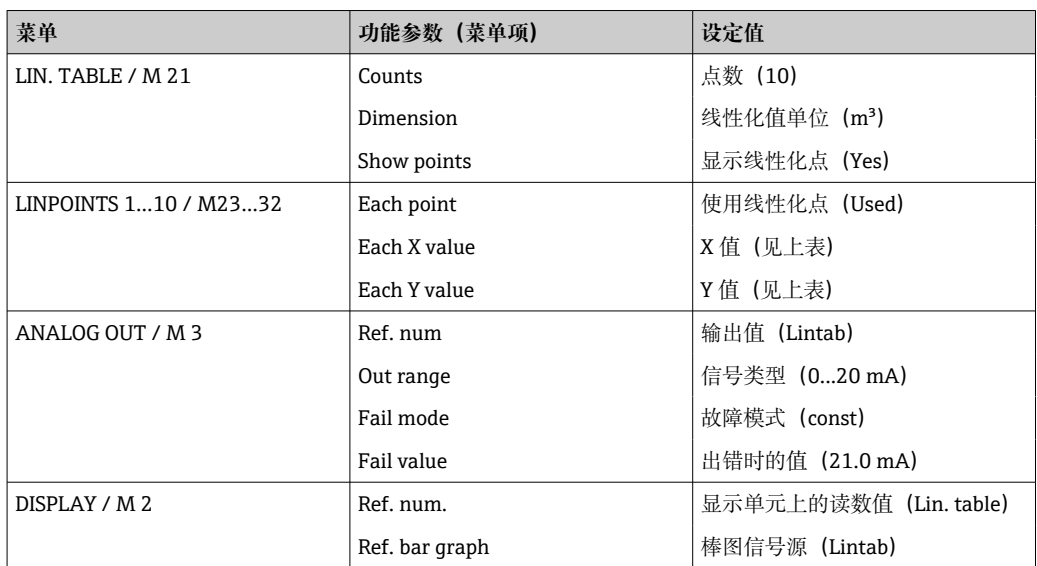

● 个人计算机操作软件支持生成罐体线性化表。

该软件包含一个罐体线性化生成器,可用于生成标准罐体及特殊罐体的线性化表。

## **7.3.10 线性化表的线性化点 - LINPOINTS 1..X/ M23..MXX**

显示为线性化表设置的值对。只有设置线性化表(→ △ 137), 同时在"LIN. TABLE/ M21"菜单的"Show points"参数中选择"Yes"选项,才会显示此菜单项。

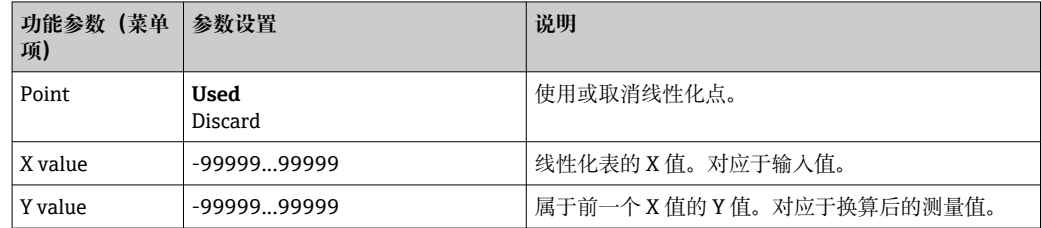

#### **7.3.11 操作参数 - PARAMETER/M55**

可在此菜单项中设置用户密码、NAMUR 回路显示仪故障模式等设定值。

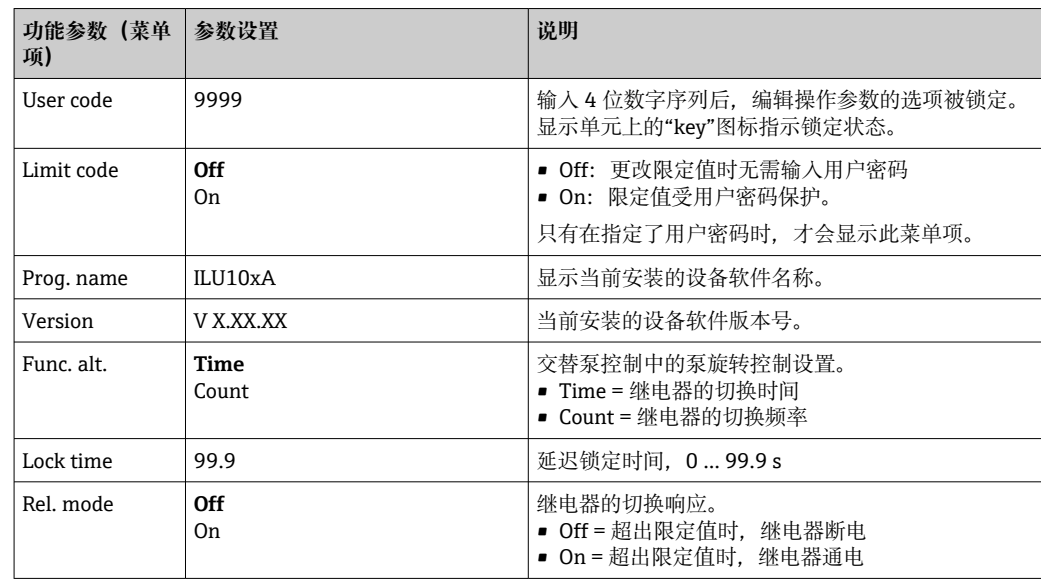

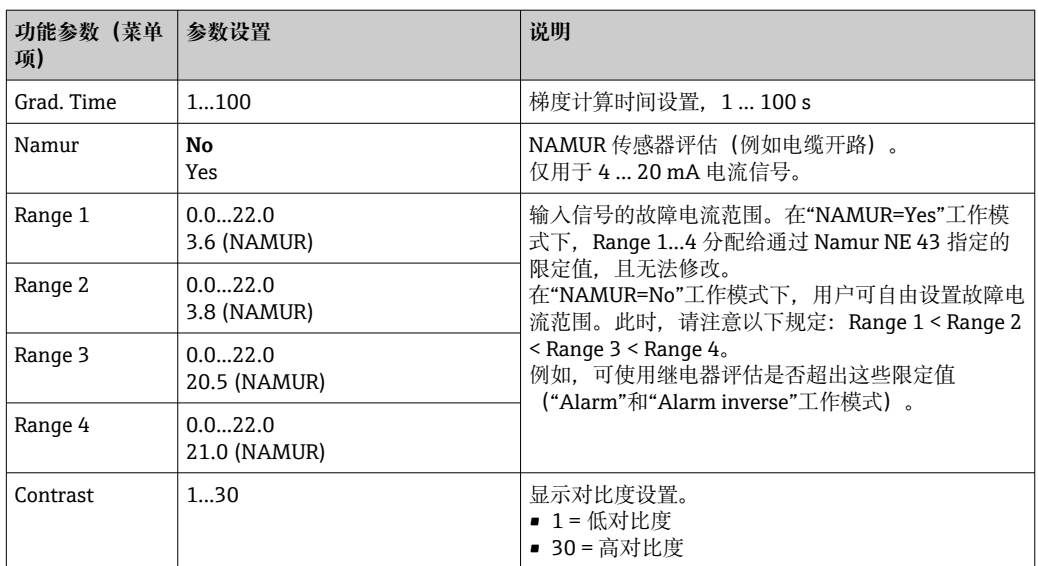

# <span id="page-40-0"></span>**8 维护**

设备无需特殊维护。

# **9 附件**

Endress+Hauser 提供多种设备附件,以满足不同用户的需求。附件可以随设备一同订 购,也可以单独订购。具体订货号信息请咨询 Endress+Hauser 当地销售中心, 或登陆 Endress+Hauser 公司网站的产品主页查询:[www.endress.com。](https://www.endress.com)

## **9.1 设备专用附件**

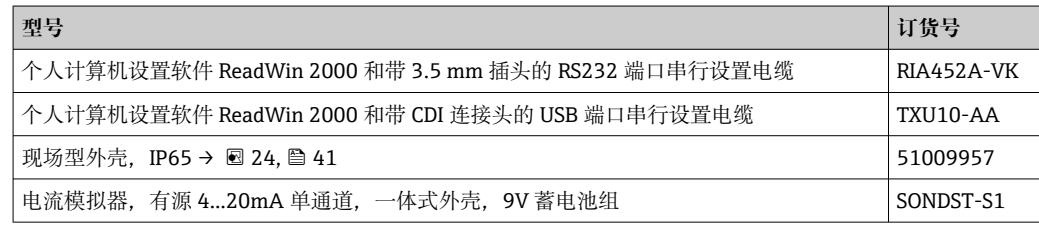

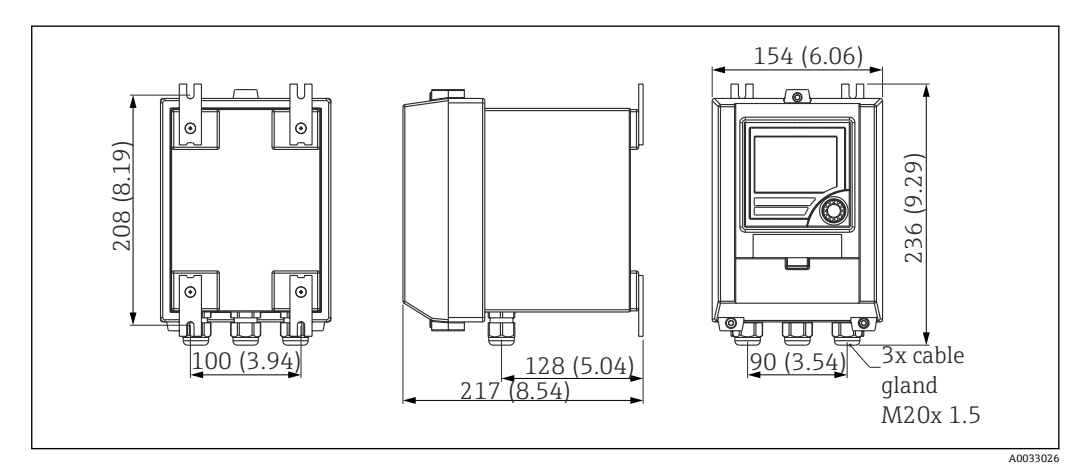

24 现场型外壳的外形尺寸示意图

# <span id="page-41-0"></span>**10 故障排除**

## **10.1 故障排除指南**

## **注意**

#### **打开的设备在防爆环境中的爆炸危险**

‣ 使用防爆设备时,不能在打开的设备上进行错误诊断,因为这会使防爆保护失效。

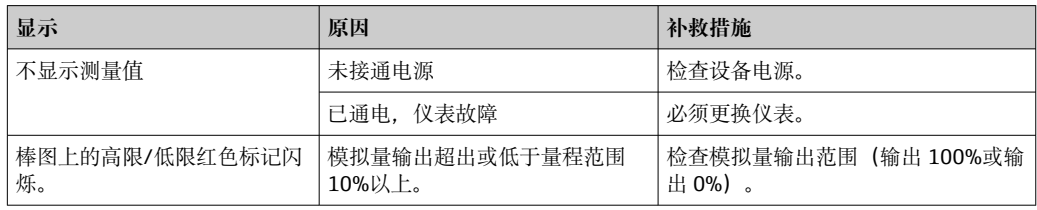

1 下一章节将对显示单元上所显示错误代码的错误进行说明→ ■ 42。

有关显示单元的详细信息请参见"显示单元"章节[→ 15](#page-14-0)。

## **10.2 过程错误信息**

• 故障具有最高优先级。显示相应的错误代码。如果用于写入和读取数据的存储单元 出现故障或无法正确读取数据,则会发生故障。

## **10.2.1 设备故障**

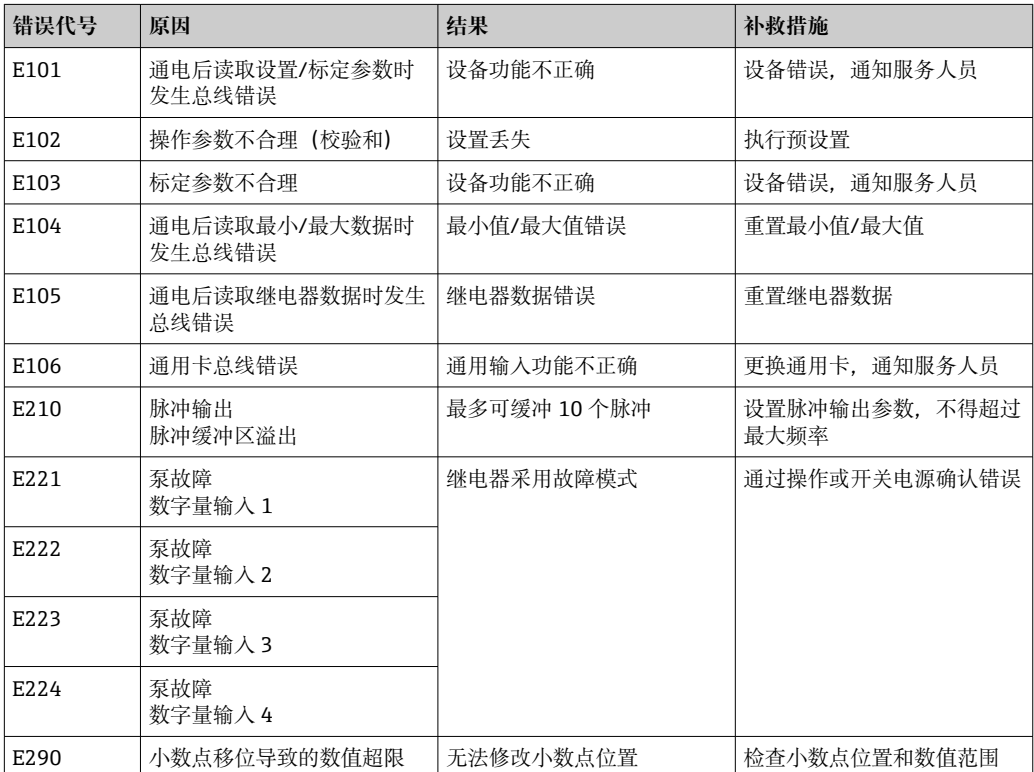

 $\fbox{array}$  上面列出的错误可以在"Alarm"和"Alarm inverse"工作模式下通过继电器进行评 估。

## <span id="page-42-0"></span>**10.2.2 输入错误**

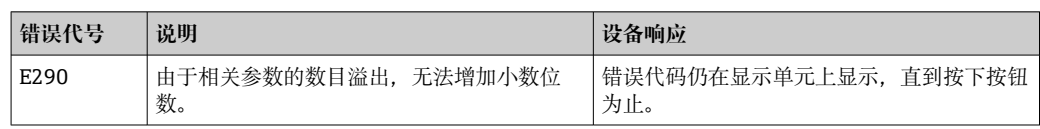

## **10.2.3 备件**

订购备件时始终需要输入设备的序列号!

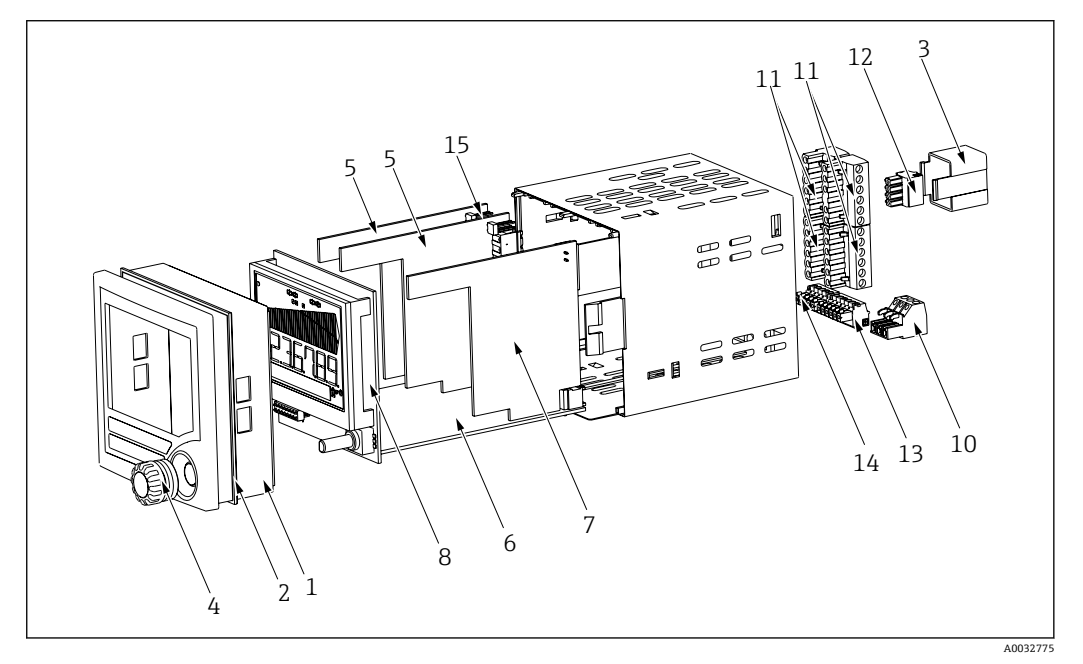

<sup>■ 25</sup> 回路显示仪备件

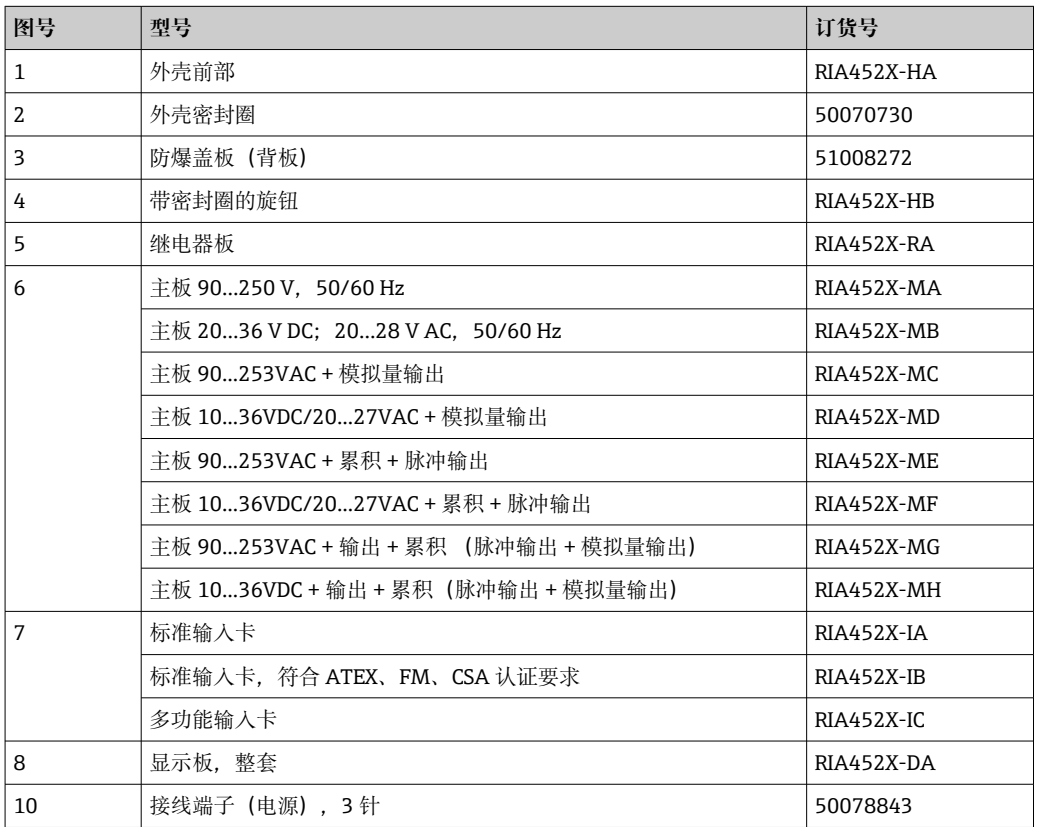

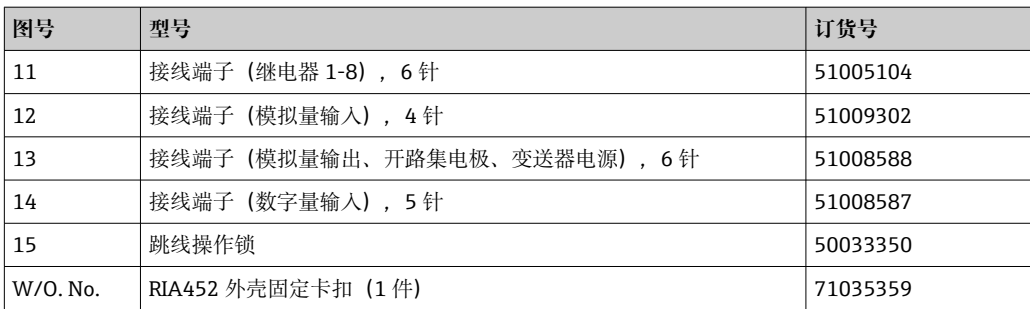

# <span id="page-44-0"></span>**11 返厂**

安全返厂要求与具体设备型号和国家法规相关。

1. 登陆网址查询设备返厂说明: http://www.endress.com/support/return-material

2. 设备需要维修或进行工厂标定时,或者设备的订购型号错误或发货错误时,需要返 厂。

## **12 废弃**

## **12.1 IT 安全**

处置前请遵守以下说明:

- 1. 删除数据
- 2. 复位设备
- 3. 删除/更改密码
- 4. 删除用户
- 5. 执行替代或补充措施以销毁存储介质

## **12.2 拆卸测量仪表**

1. 设备关机

2. 操作步骤与"安装测量仪表"和"连接测量仪表"章节中列举的安装和电气连接的步骤 相反。遵守安全指南的要求。

## **12.3 废弃测量仪表**

• 废弃时,请注意以下几点:

- 遵守有效的联邦/国家法规。
- 确保正确分离和重复使用设备部件。

# <span id="page-45-0"></span>**13 技术参数**

## **13.1 输入**

#### **13.1.1 测量变量**

- 电流(标准)
- 数字量输入(标准)
- 电流/电压、电阻、热电阻组件、热电偶(通用输入选项)

#### **13.1.2 测量范围**

#### **电流输入:**

电流:

- 0/4 ... 20 mA +10% 量程超限, 0 ... 5 mA
- 短路电流:最大 150 mA
- 输入阻抗:≤ 5 Ω
- ■响应时间: ≤ 100 ms

#### **通用输入:**

电流:

- 0/4 … 20 mA + 10% 量程超限, 0 … 5 mA
- 短路电流: 最大 100 mA
- 输入阻抗:≤ 50 Ω

电压:

- $\bullet$  ±150 mV, ±1 V, ±10 V, ±30 V, 0 ... 100 mV, 0 ... 200 mV, 0 ... 1 V, 0 ... 10 V
- 输入阻抗: ≥ 100 kΩ

电阻:

30 … 3000 Ω,采用三线制/四线制技术

热电阻组件:

- Pt100/500/1000、Cu50/100、Pt50, 采用三线制/四线制技术
- Pt100/500/1000 的测量电流 = 0.25 mA

热电偶类型:

- J、K、T、N、B、S、R, 符合 IEC584
- D、C,符合 ASTME998
- U、L. 符合 DIN43710/GOST
- 响应时间: ≤ 100 ms

#### **数字量输入:**

数字量输入:

- 电压水平-3 ... 5 V 低, 12 ... 30 V 高 (符合 DIN19240)
- 最大输入电压 34.5 V
- 输入电流的典型值:3 mA,带过载和极性反接保护
- 最大采样频率 10 Hz

#### **13.1.3 电气隔离**

与所有其他电路

## <span id="page-46-0"></span>**13.2 输出**

#### **13.2.1 输出信号**

- 继电器、变送器电源(标准)
- 电流、电压、脉冲、本安型变送器电源(可选)

#### **13.2.2 报警信号**

LC 显示单元上不显示测量值, 没有背景照明, 没有传感器电源, 没有输出信号, 继电器 以安全的方式工作。

### **13.2.3 电流/电压输出**

模拟量输出范围: 0/4 ... 20 mA (有源), 0 ... 10 V (有源) 负载: • ≤ 600 Ω(电流输出)

- 最大输出电流 22 mA(电压输出)
- 信号特征:
- 可自由扩展的信号
- 与所有其他电路进行电气隔离

## **13.2.4 脉冲输出(开路集电极)**

脉冲输出(开路集电极):

- 频率范围最大 2 kHz
- $I_{\text{max}}$  = 200 mA
- $\bullet$  U<sub>max</sub> = 28 V
- $U_{\text{low/max}} = 2 \text{ V}$  (200 mA 时)
- 脉冲宽度 = 0.04 … 2000 ms

#### **13.2.5 继电器输出**

信号特征:

二进制,达到极限值时切换

开关功能:针对工作模式限制继电器切换:

- 低限(MIN)检测/高限(MAX)检测
- 交替泵控制功能
- 批处理功能
- 时间控制
- 双区间控制 • 梯度
- 设备故障
- 传感器故障
- 切换阈值:
- 可自由设置

单点回差控制:

#### 0 … 99%

信号源:

- 模拟量输入信号
- 累积值
- 数字量输入

数量:

主设备中 4 个(可扩展至 8 个继电器,可选)

电气参数:

- 继电器类型:转换型
- ■继电器开关容量: 250 V<sub>AC</sub> / 30 V<sub>DC</sub>, 3 A
- 开关周期:典型值 10<sup>5</sup>
- 开关频率:最大 5 Hz
- 最小开关负载: 10 mA / 5  $V_{DC}$

与所有其他电路进行电气隔离

2 相邻继电器不允许混合分配低压和超低压电路。

### **13.2.6 变送器电源**

#### **变送器电源 1,接线端子 81/82(可选本安型):**

电气参数:

- 输出电压:24 V ±15%
- 输出电流: 最大 22 mA (对于 U<sub>out</sub> ≥ 16 V, 持续短路保护)
- 阻抗:≤ 345 Ω

#### **变送器电源 2,接线端子 91/92:**

电气参数:

- 输出电压: 24 V ±15%
- 输出电流:最大 250 mA(持续短路保护)

#### **变送器电源 1 和 2:**

电气隔离: 与所有其他电路

#### **HART®**

HART®信号不受影响

<span id="page-48-0"></span>**13.3 电源**

## **13.3.1 接线端子分配**

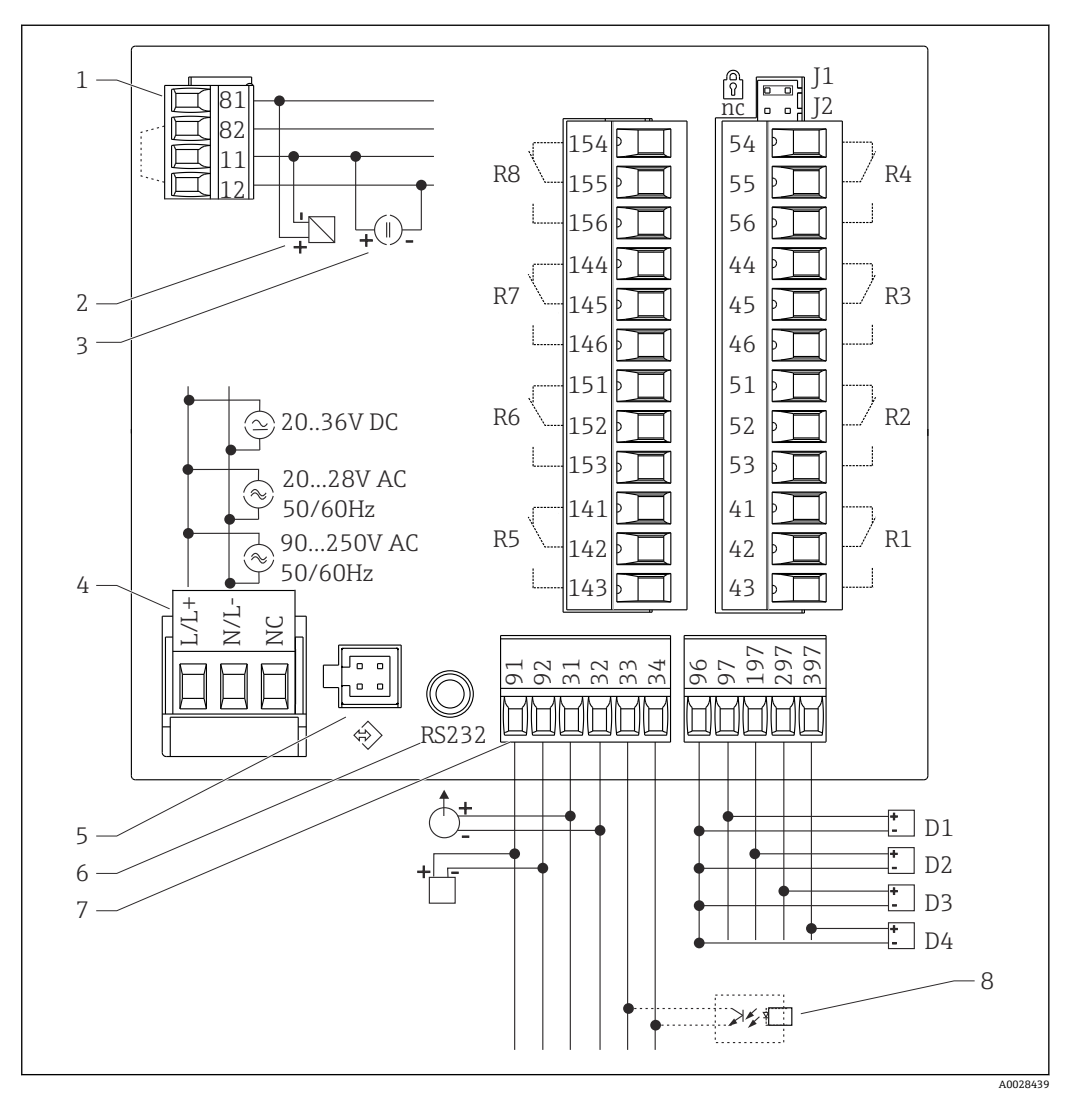

26 回路显示仪接线端子分配

- 1 电流输入(12 和 82 内部跨接) 7 变送器电源和模拟量输出
- 
- 
- 4 电源 电源 2008年 2009年 12:00 R1...R4 继电器输出
- 5 个人计算机操作软件接口 R5...R8 继电器输出 (可选)
- 6 RS232 接口 **Demanue 2010 Demanue 2010** J1 硬件写保护
- 
- 2 无源传感器 8 7 开路集电极输出
- 3 有源传感器 **D1...D4** 数字量输入
	-
	-

#### **通用输入选项**

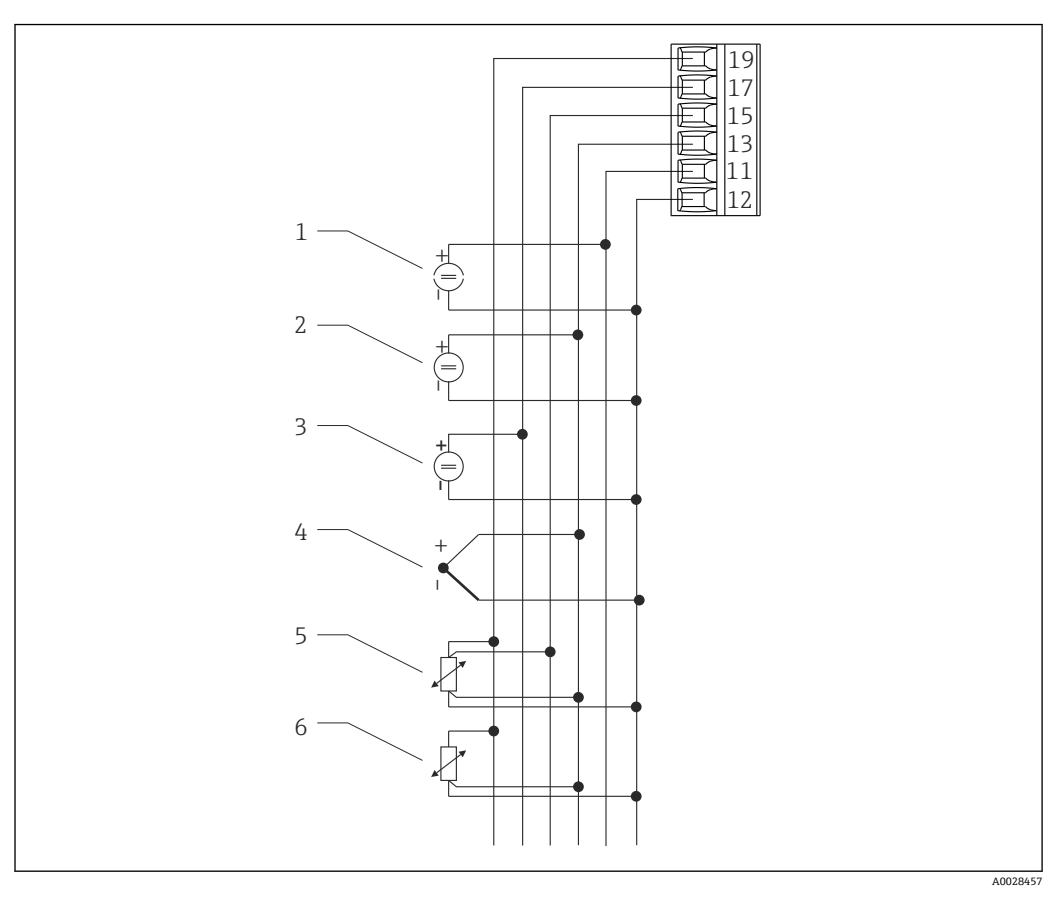

27 通用输入接线端子分配

- 1 电流输入 0/4 ... 20 mA 4 4 热电偶
- 
- 
- **接口连接参数**

#### **RS232**

- 连接: 插槽 3.5 mm, 设备后部
- 传输协议: ReadWin 2000
- 传输速度: 38400 Baud

#### **13.3.2 供电电压**

- 低电压供电单元, 90 ... 250 V<sub>AC</sub> (50 / 60 Hz)
- 超低电压供电单元, 20 ... 36  $V_{DC}$  或 20 ... 28  $V_{AC}$  (50 / 60 Hz) 设备供电单元必须采用限能电路,符合 UL/EN/IEC 61010-1 标准中 9.4 节和表 18 列 举的各项要求。

## **13.3.3 功率消耗**

最大功率消耗 24 VA

- 
- 2 电压输入±1 V 5 热电阻组件, 四线制
- 3 电压输入±30 V 6 热电阻组件, 三线制

# <span id="page-50-0"></span>**13.4 性能参数**

## **13.4.1 参考操作条件**

电源: 230 V<sub>AC</sub> ±10%, 50 Hz ±0.5 Hz 预热时间:90 min 环境温度: 25 ℃ (77 °F)

## **13.4.2 最大测量误差**

#### **电流输入**

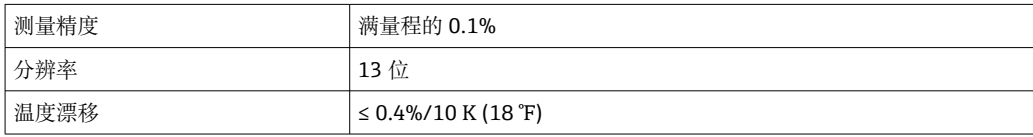

#### **通用输入**

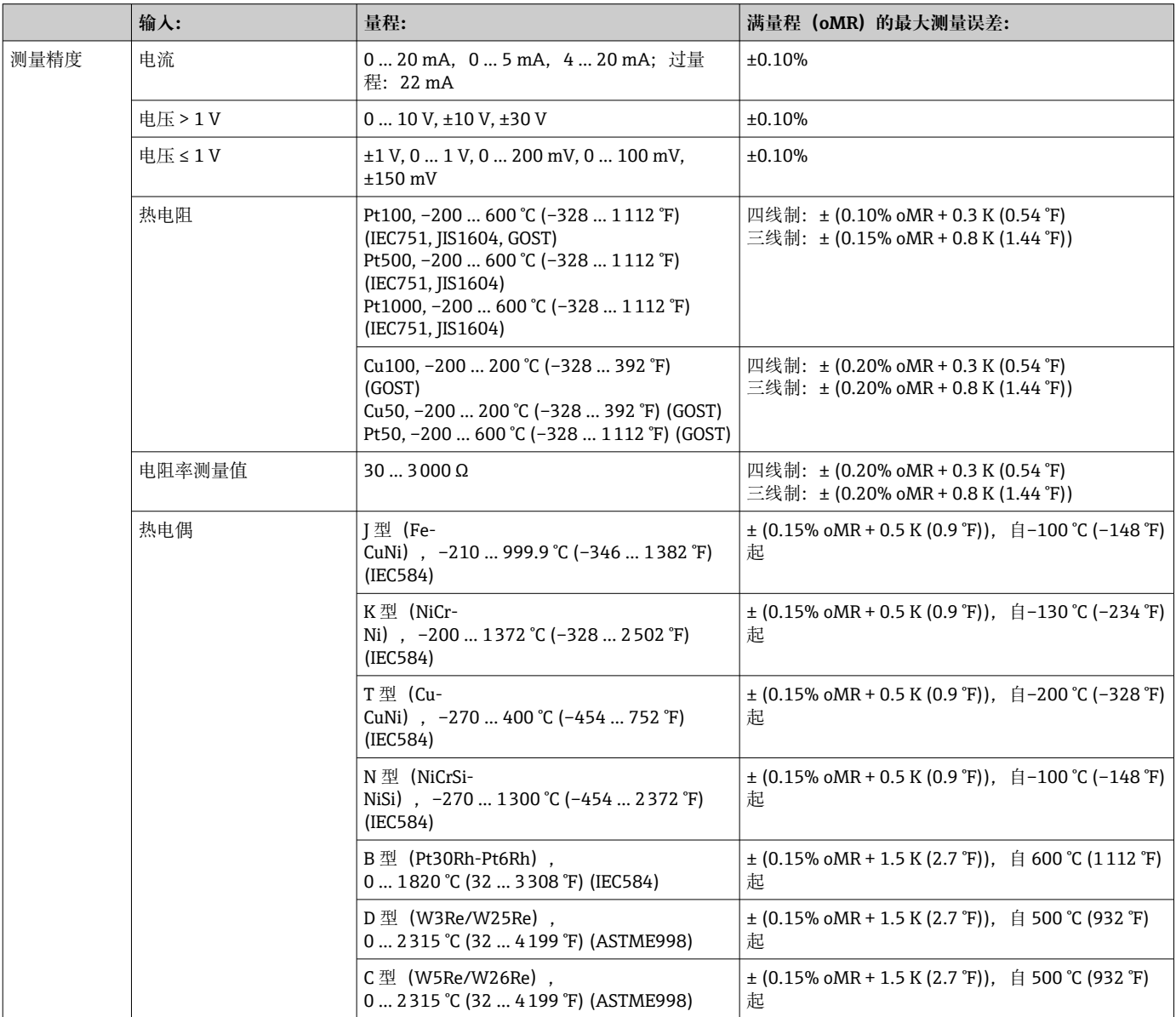

<span id="page-51-0"></span>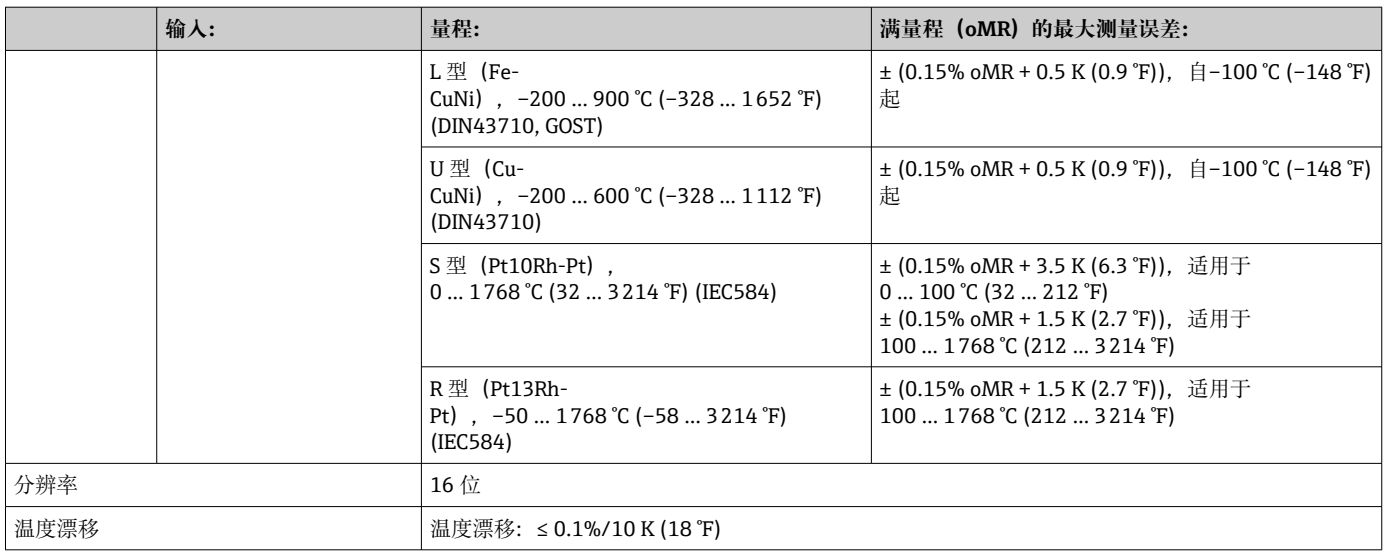

### **电流输出**

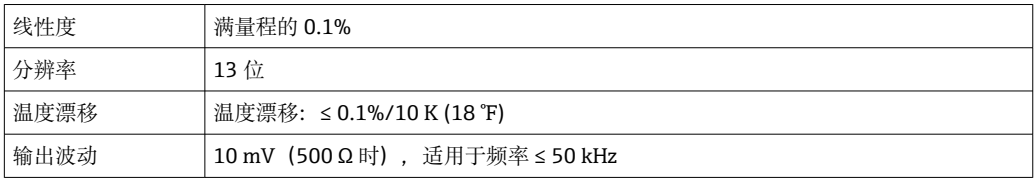

### **电压输出**

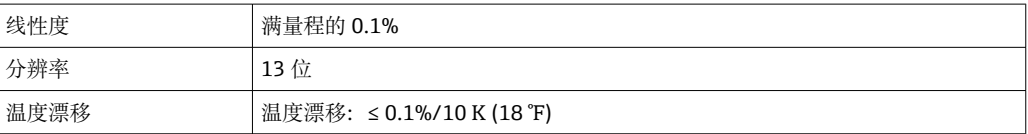

## **13.5 安装**

## **13.5.1 安装位置**

安装板, 开孔 92 x 92 mm (3.62x3.62 in) (参见"机械结构")。

### **13.5.2 安装方向**

水平, 在各个方向上均为+/-45°

## **13.6 环境条件**

## **13.6.1 环境温度范围**

 $-20$  ... 60 °C (-4 ... 140 °F)

#### **13.6.2 储存温度**

–30 … 70 °C (–22 … 158 °F)

## <span id="page-52-0"></span>**13.6.3 海拔高度**

< 3000 m (9840 ft), 平均海平面之上 (MSL)

#### **13.6.4 气候等级**

符合 IEC 60654-1 标准, Cl. B2

#### **13.6.5 防护等级**

前部 IP 65 / NEMA 4 设备外壳 IP 20

#### **13.6.6 抗冲击性和抗振性**

2 Hz (+3/-0) ... 13.2 Hz: ±1 mm (±0.04 in) 13.2 … 100 Hz: 0.7 g

#### **13.6.7 电磁兼容性(EMC)**

#### **CE 认证**

电磁兼容性(EMC)符合 EN 61326 标准和 NAMUR NE21 标准。详细信息请参考欧盟 符合性声明。 最大测量误差小于量程的 1%。 抗干扰能力符合 IEC/EN 61326 标准(工业要求)。 干扰发射符合 IEC/EN 61326 标准 (A 类设备)。

#### **13.6.8 电气防护等级**

IEC 60529 (IP 代码) / NEMA 250

#### **13.6.9 冷凝**

前部:允许 设备外壳:不允许

## **13.7 机械结构**

#### **13.7.1 设计及外形尺寸**

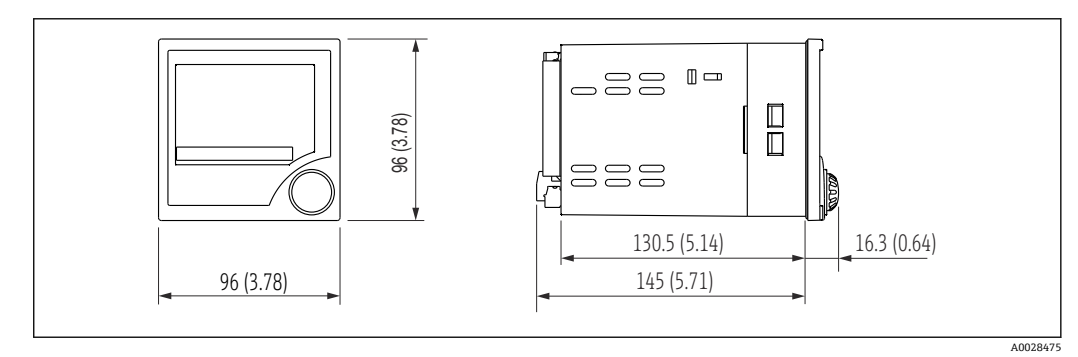

**28 回路显示仪的外形尺寸示意图;单位: mm (in)** 

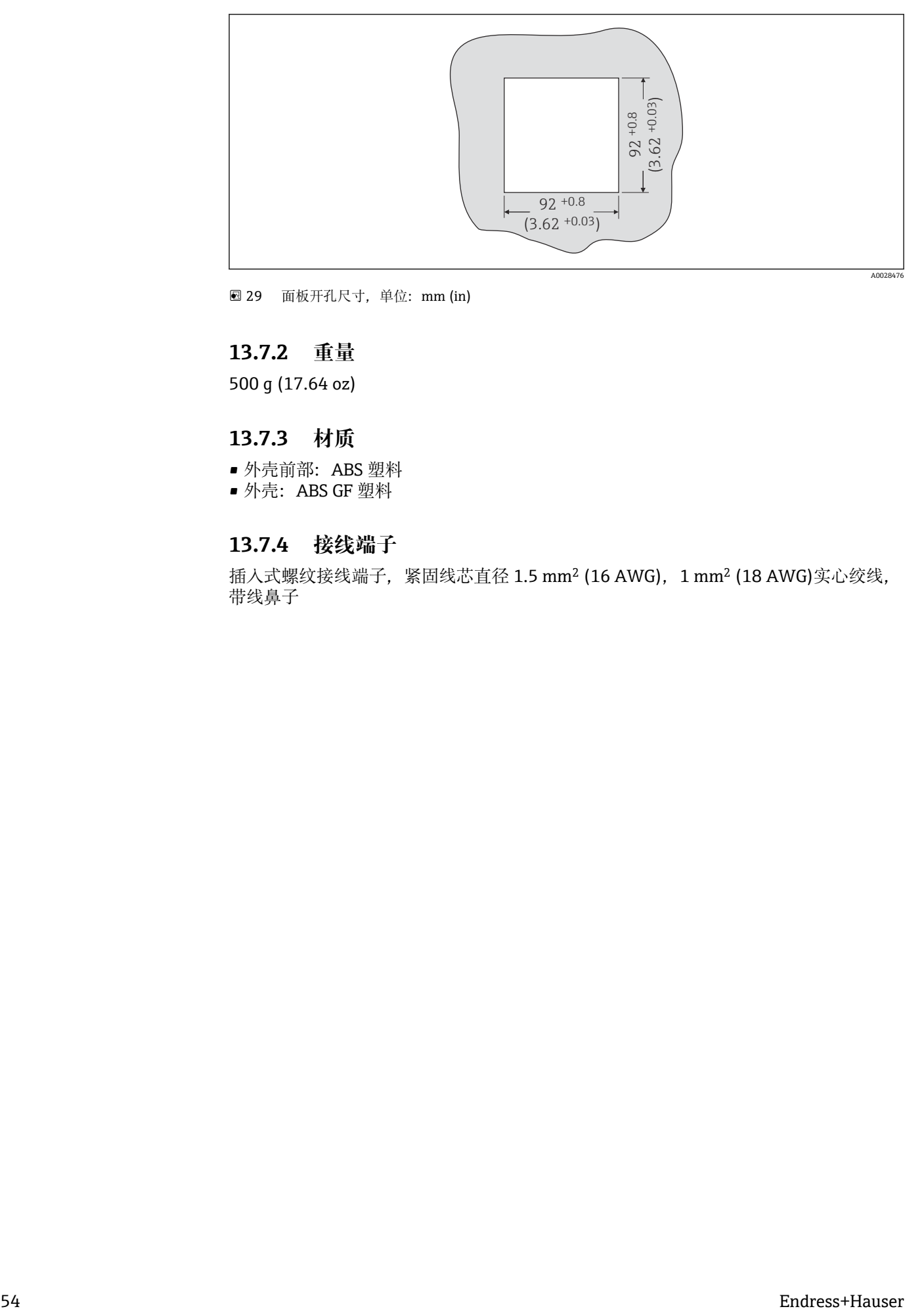

■ 29 面板开孔尺寸, 单位: mm (in)

### **13.7.2 重量**

500 g (17.64 oz)

## **13.7.3 材质**

- 外壳前部:ABS 塑料
- 外壳:ABS GF 塑料

#### **13.7.4 接线端子**

插入式螺纹接线端子, 紧固线芯直径 1.5 mm<sup>2</sup> (16 AWG), 1 mm<sup>2</sup> (18 AWG)实心绞线, 带线鼻子

- <span id="page-54-0"></span>**13.8 可操作性**
- **13.8.1 现场操作**

**显示单元**

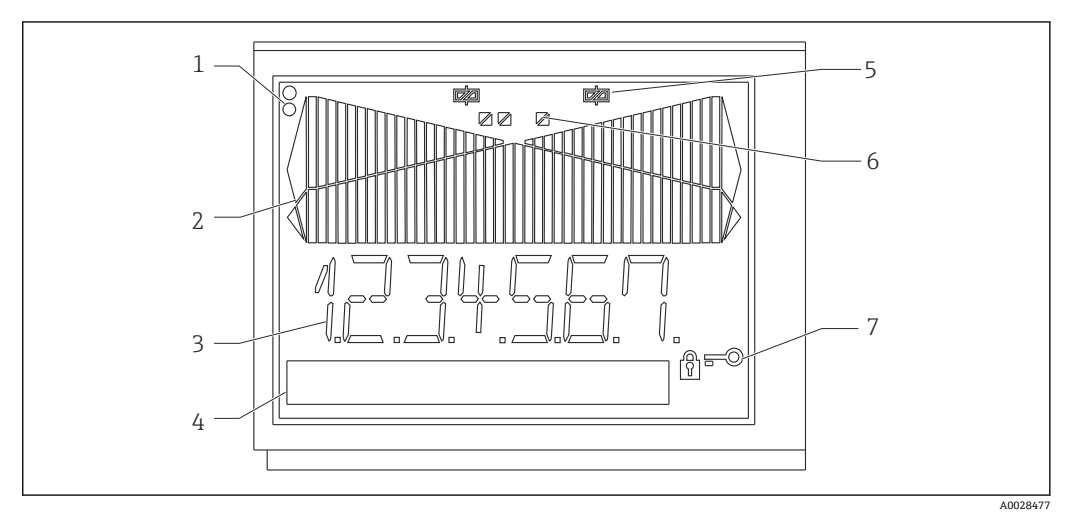

- 30 回路显示仪显示单元
- 1 设备状态 LED: 绿色 设备运行准备就绪;红色 设备或传感器故障
- 2 量程超限棒图
- 3 7 位 14 段显示单元<br>4 单位和文本框, 9x7
- 4 单位和文本框, 9x77 点阵<br>5 继电器状态指示灯: 继电器
- 5 继电器状态指示灯:继电器通电时,显示此图标<br>6 数字量输入状态指示灯
- 6 数字量输入状态指示灯 10.2 盖标,表示设备操作被锁定
- 显示范围
	- -99999...+99999, 测量值
	- 0…9999999, 计数值
- 信号
	- 继电器启用
	- 量程超限

#### **操作部件**

快进/慢退旋钮

#### **13.8.2 远程操作**

#### **设置**

可以使用 ReadWin 2000 个人计算机软件设置设备。

#### **接口**

设备的 CDI 接口; 通过 USB 集线器连接至个人计算机 (参见"附件") 设备的 RS232 接口; 连接至串行接口电缆 (参见"附件")

## <span id="page-55-0"></span>**13.9 证书和认证**

### **13.9.1 CE 认证**

产品符合欧共体标准的一致性要求。因此,遵守 EC 准则的法律要求。制造商确保贴有 CE 标志的仪表均成功通过了所需测试。

#### **13.9.2 防爆认证**

Endress+Hauser 当地销售中心按需提供防爆认证 (ATEX、FM、CSA 等) 的最新信息。 所有防爆参数单独成册,可按需索取。

### **13.9.3 其他标准和准则**

制造商确认符合所有相关的外部标准和准则。

## **13.10 补充文档资料**

- 系统部件和数据管理器 完成测量点的解决方案:FA00016K/09
- •
- 防爆相关补充文档资料: ATEX II(1)GD: XA00053R/09/a3

# <span id="page-56-0"></span>**14 附录**

## **14.1 流量换算**

将不同单位换算为 m3/h

- **升**
- $\blacksquare$  1 l/s = 3.6 m<sup>3</sup>/h
- $\bullet$  1 l/min = 0.06 m<sup>3</sup>/h
- $\bullet$  1 l/h = 0.001 m<sup>3</sup>/h 时
- **百升**
- $\bullet$  1 hl/s = 360 m<sup>3</sup>/h
- $\bullet$  1 hl/min = 6 m<sup>3</sup>/h
- $\bullet$  1 hl/h = 0.1 m<sup>3</sup>/h
- **立方米**
- $\bullet$  1 m<sup>3</sup>/s = 3600 m<sup>3</sup>/h
- $\bullet$  1 m<sup>3</sup>/min = 60 m<sup>3</sup>/h

#### **兆升**

- $\bullet$  1 Ml/s = 3 600 000 m<sup>3</sup>/h
- $\bullet$  1 Ml/min = 6000 m<sup>3</sup>/h
- $\bullet$  1 Ml/h = 1000 m<sup>3</sup>/h

#### **美制加仑**

- 1 USgal/s = 13.6274 m3/h
- $\bullet$  1 USqal/min = 0.2271 m<sup>3</sup>/h
- $\bullet$  1 USgal/h = 0.003785 m<sup>3</sup>/h

**美制千加仑**

- $\bullet$  1 US kgal/s = 13 627.4444 m<sup>3</sup>/h
- $\bullet$  1 US kgal/min = 0.2271 m<sup>3</sup>/h
- $\bullet$  1 US kgal/h = 0.003785 m<sup>3</sup>/h

#### **美制兆加仑**

- $\bullet$  1 USMgal/s = 13 627 481.6155 m<sup>3</sup>/h
- $\bullet$  1 USMgal/min = 2271246936 m<sup>3</sup>/h
- $\bullet$  1 USMgal/h = 3785.4118 m<sup>3</sup>/h

#### **美制桶**

- $\bullet$  1 US bl/s = 429.264 m<sup>3</sup>/h
- $\bullet$  1 US bl/min = 7.1544 m<sup>3</sup>/h
- $\bullet$  1 US bl/h = 0.1192 m<sup>3</sup>/h

#### **英制加仑**

- $\bullet$  1 Imp.gal/s = 16.3659 m<sup>3</sup>/h
- $\bullet$  1 Imp.gal/min = 0.2728 m<sup>3</sup>/h
- $\bullet$  1 Imp.gal/h = 0.004546 m<sup>3</sup>/h

#### **英制桶**

- $\blacksquare$  1 Imp.bl/s = 589.1955 m<sup>3</sup>/h
- $\bullet$  1 Imp.bl/min = 9.8195 m<sup>3</sup>/h
- $\bullet$  1 Imp.gal/h = 0.1637 m<sup>3</sup>/h
- **立方英寸**
- $\bullet$  1 in<sup>3</sup>/s = 0.05899 m<sup>3</sup>/h
- $\bullet$  1 in<sup>3</sup>/min = 0.00098322 m<sup>3</sup>/h
- $\bullet$  1 in<sup>3</sup>/h = 0.000016387 m<sup>3</sup>/h

**立方英尺**

- $\bullet$  1 ft<sup>3</sup>/s = 101.9406 m<sup>3</sup>/h
- $\bullet$  1 ft<sup>3</sup>/min = 1.699 m<sup>3</sup>/h
- $\bullet$  1 ft<sup>3</sup>/h = 0.0283 m<sup>3</sup>/h

# <span id="page-57-0"></span>索引

## $0...9$

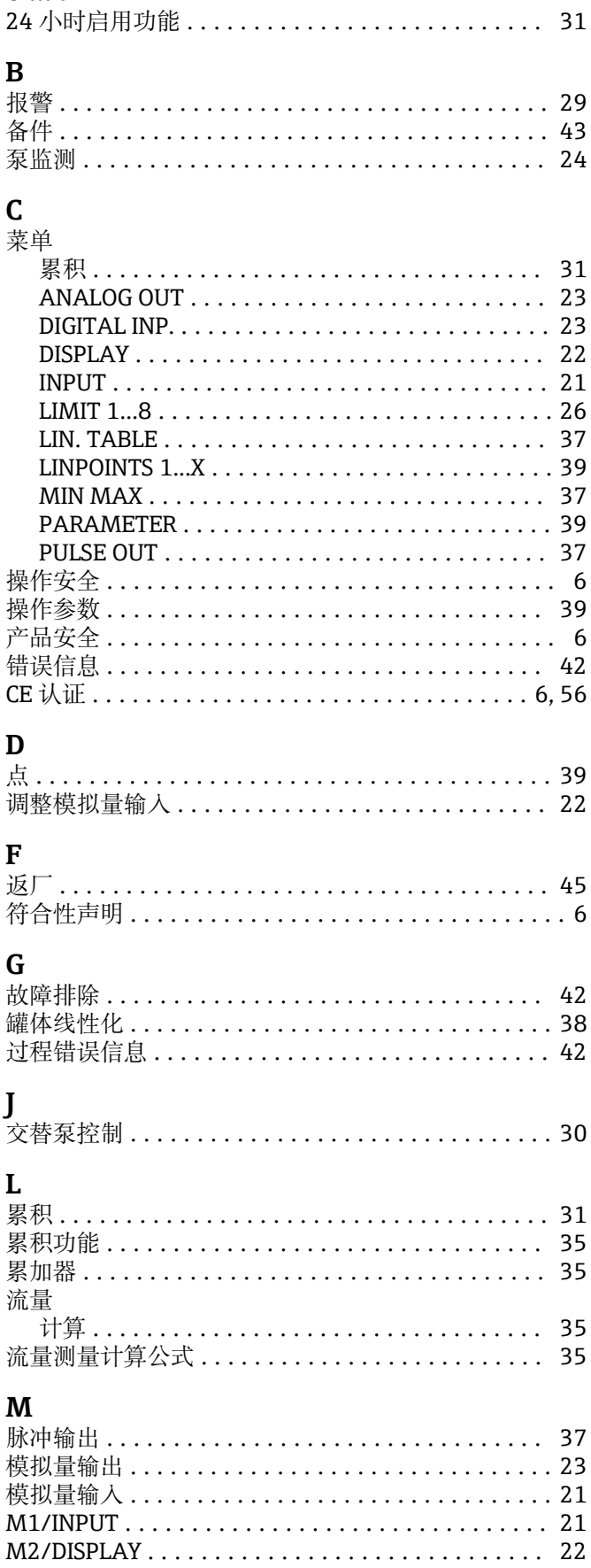

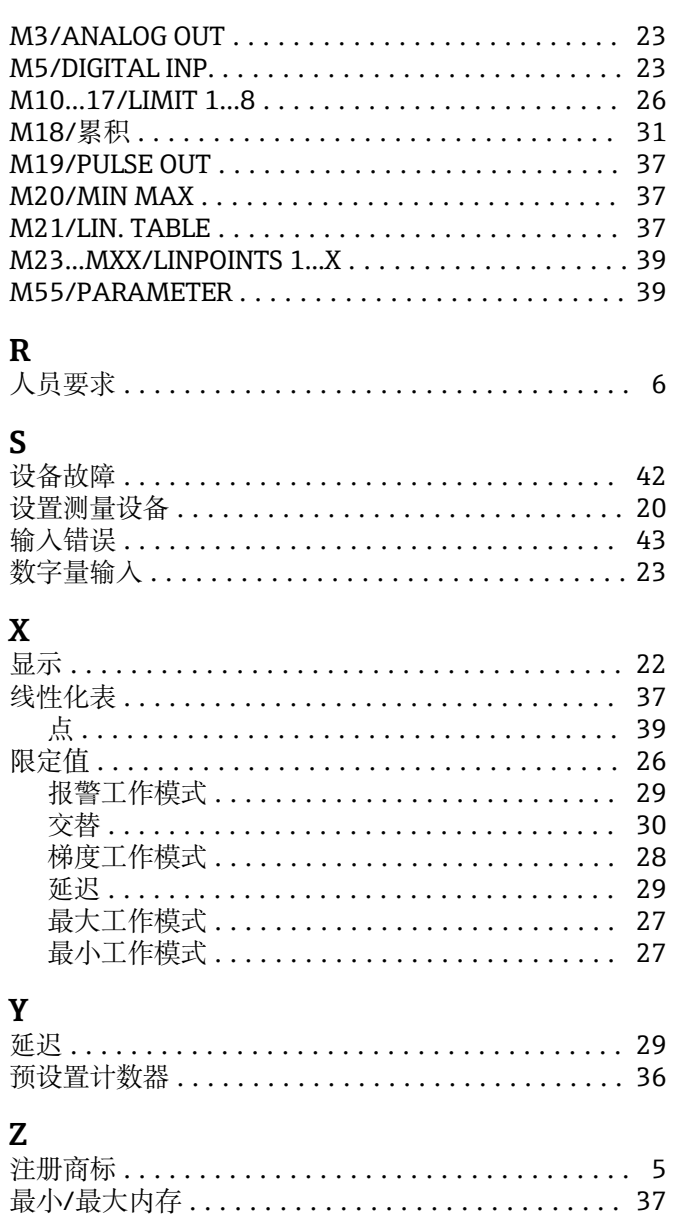

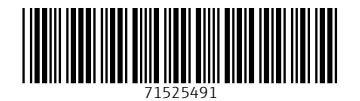

中国E+H技术销售 www.ainstru.com 电话:18923830905 邮箱:sales@ainstru.com

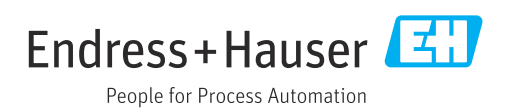